**Česká zemědělská univerzita v Praze**

**Fakulta lesnická a dřevařská**

**Katedra hospodářské úpravy lesa**

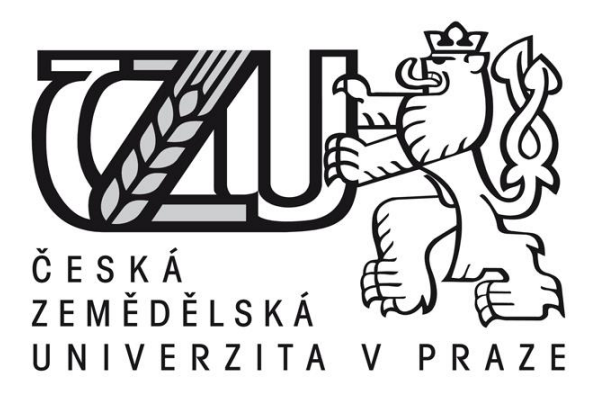

# **Zhodnocení technických parametrů bodových mračen stromů a lesních porostů získaných pomocí UAV s technologií LiDAR**

**Bakalářská práce**

**Autor: Tomáš Cimr**

**Vedoucí práce: Ing. Martin Slavík © 2020 ČZU v Praze** 

# ČESKÁ ZEMĚDĚLSKÁ UNIVERZITA V PRAZE

Fakulta lesnická a dřevařská

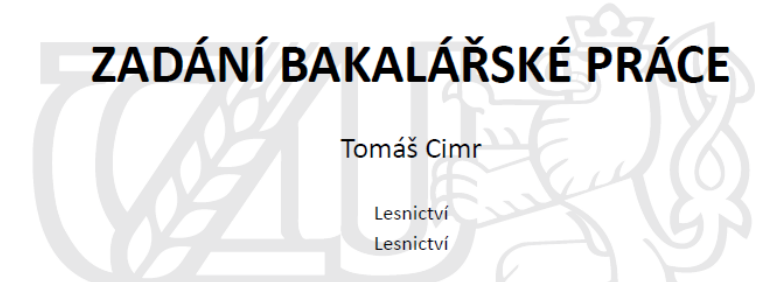

#### Název práce

Zhodnocení technických parametrů bodových mračen stromů a lesních porostů získaných pomocí UAV s technologií LiDAR

Název anglicky

Evaluation of technical parameters of point clouds representing trees and forest stands obtained by UAV **LiDAR** technology

#### Cíle práce

Cílem práce je zhodnocení technických parametrů digitálních bodových mračen pořízených pomocí technologie LiDAR na nízkoletící platformě UAV vzhledem k distribuci bodů podél kmenových profilů s ohledem na parametry senzoru

#### **Metodika**

- Sběr dat pomocí UAV v součinnosti s katedrou HÚL

- Zpracování 3D bodových mračen a na nich detekování jednotlivých individuálních stromů

- Extrakce bodových mračen jednotlivých individuálních stromů a identifikace parametrů jednotlivých odrazů

- Zhodnocení struktury bodových mračen

Oficiální dokument \* Česká zemědělská univerzita v Praze \* Kamýcká 129, 165 00 Praha - Suchdol

#### Doporučený rozsah práce 40 stran

#### Klíčová slova

UAV, laserové skenování

#### Doporučené zdroje informací

- BREDE, Benjamin, Alvaro LAU, Harm M. BARTHOLOMEUS a Lammert KOOISTRA, 2017, Comparing RIEGL RICOPTER UAV LIDAR Derived Canopy Height and DBH with Terrestrial LIDAR. Sensors. MDPI, 1-16. DOI:10.3390/s17102371.
- JAAKKOLA, AnttoniJaakkola, Juha HYYPPÄ, Antero KUKKO, Xiaowei YU, Harri KAARTINEN, Matti LEHTOMÄKI a Yi LIN, 2010. A low-cost multi-sensoral mobile mapping system and its feasibility for tree measurements. Journal of Photogrammetry and Remote Sensing. ScienceDirect, 65(6), 514-522. DOI: 10.1016/j.isprsjprs.2010.08.002.
- SUROVÝ, Peter and Karel KUŽELKA, 2019. Acquisition of forest attributes for decision support at the forest enterprise level using remote-sensing techniques-a review. Forests [online]. 10(3). ISSN 19994907. Available at: doi:10.3390/f10030273
- WALLACE, Luke, Arko LUCIEER, Christopher WATSON a Darren TURNER, 2012. Development of a UAV-LiDAR System with Application to Forest Inventory. Remote Sensing. mdpi, 4(6), 1519-1543. DOI: https://doi.org/10.3390/rs4061519.
- WIESER, Martin, Gottfried MANDLBURGER, Markus HOLLAUS, Johannes OTEPKA, Philipp GLIRA a Norbert PFEIFER, 2017. A Case Study of UAS Borne Laser Scanning for Measurement of Tree Stem Diameter. Remote sensing. MDPI, 1-11. DOI: 10.3390/rs9111154.

#### Předběžný termín obhajoby

 $2019/20$  LS - FLD

Vedoucí práce Ing. Martin Slavík

Garantující pracoviště Katedra hospodářské úpravy lesů

#### Konzultant

**Martin Slavík** 

Elektronicky schváleno dne 22. 2. 2020

Ing. Peter Surový, PhD. Vedoucí katedry

Elektronicky schváleno dne 22. 2. 2020

prof. Ing. Róbert Marušák, PhD.

Děkan

V Praze dne 11.06.2020

Oficiální dokument \* Česká zemědělská univerzita v Praze \* Kamýcká 129, 165 00 Praha - Suchdol

## **Čestné prohlášení**

Prohlašuji, že jsem svou bakalářskou práci "Zhodnocení technických parametrů bodových mračen stromů a lesních porostů získaných pomocí UAV s technologií LiDAR" vypracoval samostatně pod vedením Ing. Martina Slavíka a s použitím odborné literatury a dalších informačních zdrojů, které jsou citovány v práci a uvedeny v seznamu literatury na konci práce. Jako autor uvedené bakalářské práce dále prohlašuji a jsem si vědom, že zveřejněním bakalářské práce souhlasím s jejím zveřejněním dle zákona č. 111/1998 Sb. o vysokých školách v platném znění, a to bez ohledu na výsledek její obhajoby

V Praze dne 14.6.2020 Tomáš Cimr

## **Poděkování**

Rád bych touto cestou poděkoval hlavně svému vedoucímu Ing. Martinu Slavíkovi za mimořádně skvělý přístup při konzultacích, obětavost a také za trpělivost, kterou se mnou měl. Dále chci poděkovat své rodině za pomoc a podporu při nelehkých chvílích, které vznikaly při psaní této práce.

# **Zhodnocení technických parametrů bodových mračen stromů a lesních porostů získaných pomocí UAV s technologií LiDAR**

#### **Abstrakt**

Bezpilotní letouny, tedy UAV, jsou v posledním desetiletí stále více využívána ke sběru dat pro lesnické účely, a to hlavně díky zmenšování a zlevňování technických komponentů potřebných k takovýmto účelům. Z tohoto důvodu je důležité s touto technologií držet krok v oblasti zpracovávání dat.

Tato práce popisuje postup jedné z metod zpracování dat, získaných pomocí technologie UAV laserového skenování (LiDAR) jako jedné z oblasti dálkového průzkumu země. Pro tento učel byl použit systém REIGL VUX – SYS. Z jednoho přeletu nad porostem borovice lesní *(Pinus sylvestris)* byla získána bodová mračna a z nich vytvořen digitální model terénu (DTM) a model výšky zápoje (CHM). Na CHM byl dále aplikován algoritmus Inverse watershed (IWS). Na základě projekcí korun byly vyříznuty z bodového mračna body pro deset stromů. Dále byly tyto body rozděleny do metrových sekcí podél kmenových profilů a v prostředí R bylo provedeno zhodnocení hustoty bodových mračen v jednotlivých sekcích.

**Klíčová slova:** UAV, laserové skenování, LiDAR

# **Evaluation of technical parameters of point clouds representing trees and forest stands obtained by UAV LiDAR technology**

#### **Abstract**

Unmanned aerial vehicles (UAV) have been used significantly more for data acquisition in forestry over the last decade, mainly due to huge improvements in technical components needed for such purpose. For that reason, it is important to keep up with this technology in the area of data processing.

This thesis describes one of the methods for processing data derived from UAV light detection and ranging (LiDAR) technology, as one of the practice of the remote sensing area. For that task we used system REIGL VUX – SYS. From one flight above the forest stand of Scots pine (*Pinus sylvestris*), point clouds were obtained and used for derivation digital terrain model (DTM) and canopy height model (CHM). For CHM the watershed (IWS) algorithm was applied. Based on the tree horizontal crowns projection, points for ten trees were cut from the point clouds. These points were further divided into one-meter sections along the stem profiles and the density of point clouds in individual sections was evaluated.

**Keywords**: UAV, Laser scanning, LiDAR

# Obsah

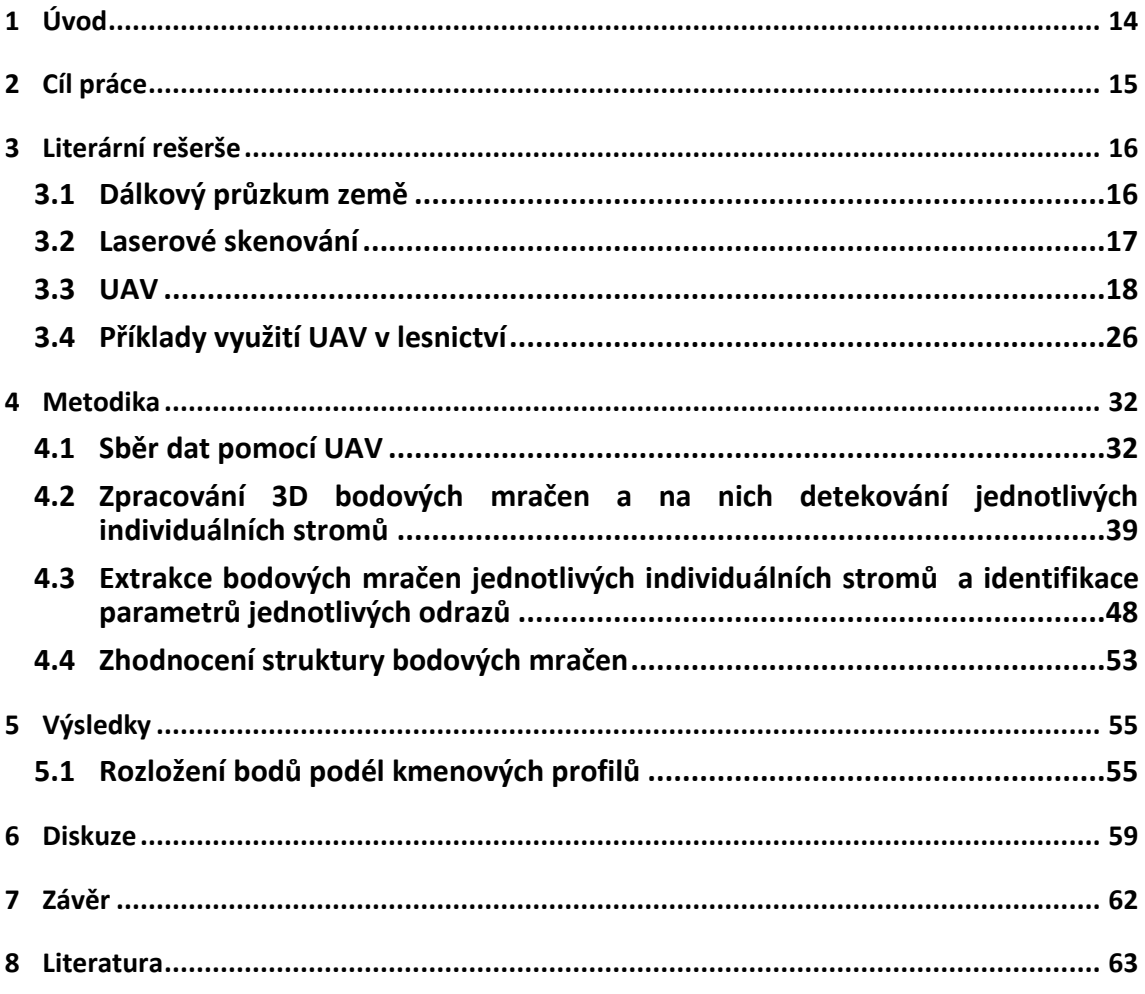

# **Seznam tabulek, obrázků a grafů**

# **Obrázky:**

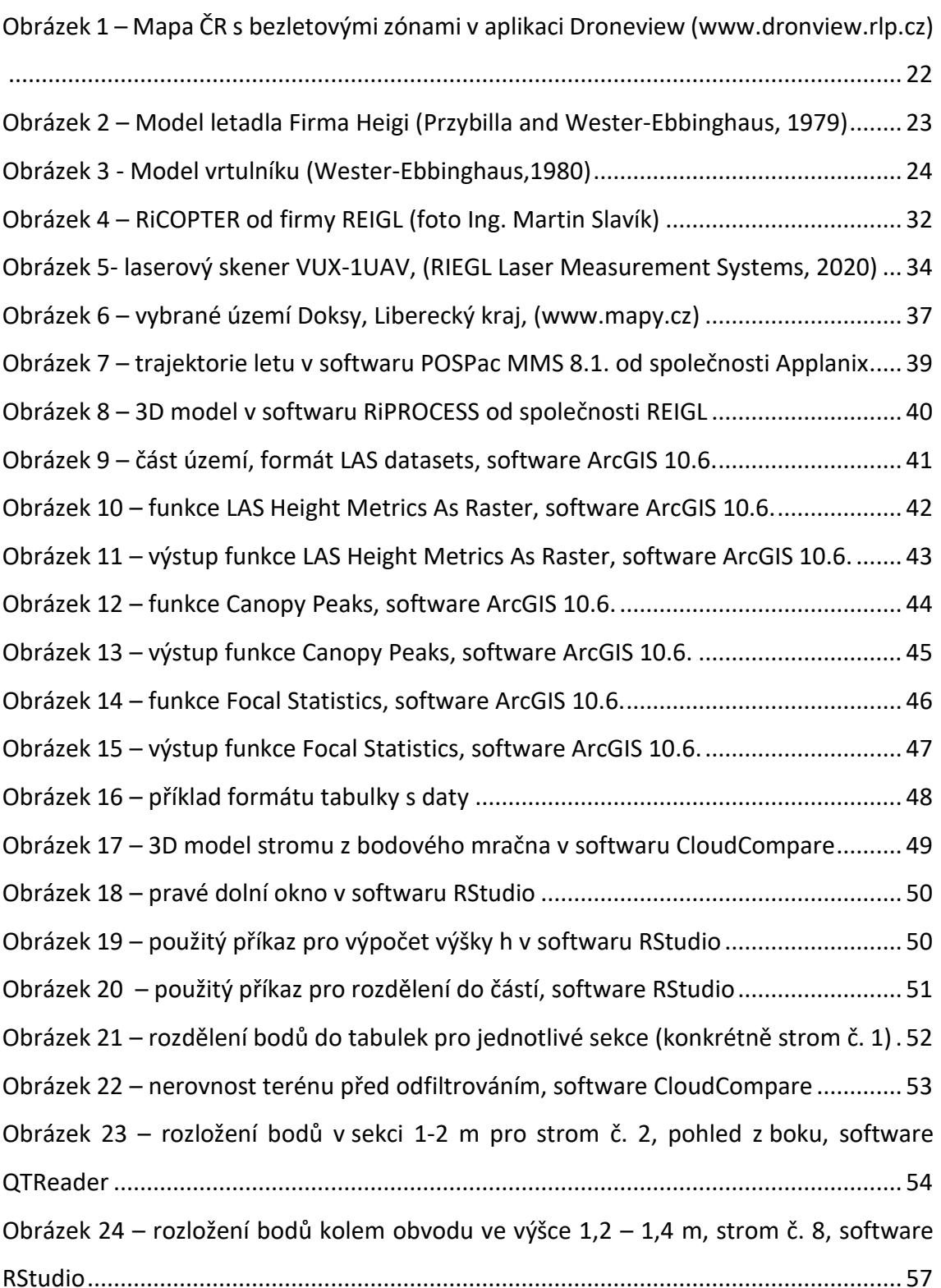

# **Tabulky:**

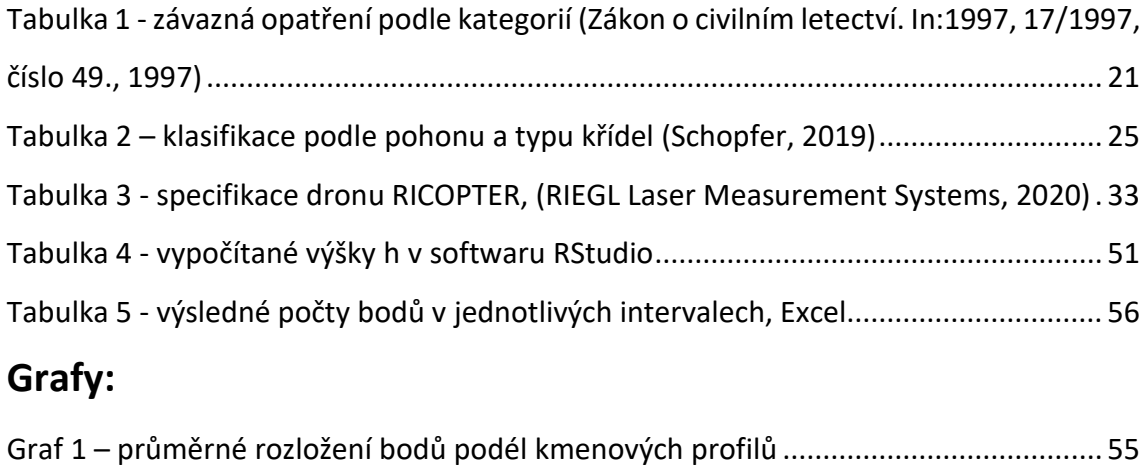

# **Seznam použitých zkratek a symbolů**

- ALS Aerial Laser Scanning
- CHM Canopy Height Model
- DTM Digital Terrain Model
- GPS Global Position System
- GNSS Global Navigation Satellite System
- IRLS Intelligence, Surveillance, and Reconnaissance Systems
- IWS Inverse Watershed Segmentation
- LiDAR Light Detection and Ranging
- MLS Mobile laser scanning
- RPAS Remotely Piloted Aircraft System
- RTK Real Time Kinematic
- SfM Structure from Motion
- SLS Static laser scanning
- TLS Terrestrial laser scanning
- UAS Unmanned Aerial System
- UAV Unmanned Aerial Vehicle
- ÚCL Úřad pro civilní letectví
- VTOL Vertical TakeOff a Landing vehicles

# <span id="page-11-0"></span>**1 Úvod**

S nástupem nových technologií v posledních letech přichází nové možnosti řešení problematiky v lesnictví. Rozvinutí technologie UAV, tedy technologie bezpilotních letounů, v odborné literatuře označována jako unmannead aerial vehicles technology, jakožto nová letecká platforma, umožnilo spojení s technologií laserového skenování, Light Detecting and Ranging, neboli LiDAR.

Tato metoda sběru dat výrazně snižuje náklady a potřebný čas oproti běžným metodám používaným doposud. Je využívána pro získávání dat pro různé potřeby lesního průmyslu. Zejména zjišťování kvantitativních, ale i kvalitativních dendrometrických veličin jako jsou například tloušťky a výšky jednotlivých stromů, zastoupení jednotlivých dřevin, zakmenění porostů a na ně navazující zjišťování zásoby porostu. Dále také umožňuje monitorování porostů, např. změny sktruktury porostů, druhové skladby, biotického a abiotického poškození.

Velké množství dat, které máme díky této technologii k dispozici, přináší výzvu a to, jak tyto data co nejlépe zpracovat a využít. Protože z laserového skenování získáváme výstup v podobě miliónů bodů, je téměř nadlidský úkol tyto data ručně zpracovávat. Pro tento účel jsou vyvíjeny nové technologie v podobě softwarů, které nám s tím pomáhají. Jelikož je tato technologie poměrně nová, nalezení optimálních nástrojů pro řešení tohoto problému nás teprve čeká.

# <span id="page-12-0"></span>**2 Cíl práce**

Cílem této práce je ukázat jeden z možných postupů pro zpracování digitálních bodových mračen pořízených pomocí technologie LiDAR na nízkoletící platformě UAV z porostu borovice lesní. Takováto data budou upravena a následně z nich vytvořen digitální model terénu (DTM) a model výšky zápoje (CHM – Canopy height model). Na model CHM bude aplikován algoritmus inverse watershed za pomocí softwaru ArcGIS 10.6. Dále bude vybráno deset zkusných stromů a z projekcí korun vyříznuty zaujaté body z bodového mračna pro každý z těchto stromů. Vyříznutá bodová mračna budou dále v programu RStudio pro každý strom jednotlivě rozdělena do metrových sekcí. A následně v těchto sekcích bude zhodnocena hustota vzhledem k distribuci bodů podél kmenových profilů.

# <span id="page-13-0"></span>**3 Literární rešerše**

### <span id="page-13-1"></span>**3.1 Dálkový průzkum země**

Dálkový průzkum země je nástroj pro získávání fyzických dat objektu bez přímého kontaktu s objektem (Musk, 1979).

Od devadesátých let pomocí satelitních systému probíhá dálkový sběr dat, která reprezentují celou planetu. V roce 1999, NASA vyslala první satelitní systém Terra-1, který byl speciálně konstruován za účelem pozorování a mapování změn v přírodě a v ekosystémech. Podle (Campbell & Wynne., 2011) je to začátek éry dálkového průzkumu v širokém měřítku. Toto poskytlo základy pro výzkum, dokumentaci životního prostředí a změn v prostorovém upořádání během minulých let.

Mít možnost sledovat naši planetu z dálky komplexně je pro nás velmi důležité. Ať už se jedná o používání map, předpověď počasí, plánování využití prostoru, zlepšování efektivnosti dopravy/přepravy a zemědělské produkce atd. Přístup ke všem takovýmto informacím je pro nás všechny klíčový. Pomáhá nám to jako lidstvu prosperovat a žene nás to kupředu. Jeden z největších poznatků během šedesáti let pozorování z vesmíru je, jak moc se naše planeta mění v mnoha směrech a z mnoha důvodů. Důležité jsou hlavně dlouhodobé změny, kterým začínáme rozumět teprve nyní. Některé tyto proměny souvisí se změnou klimatu, ale většina jich je ovlivňována lidskou činností (změny kvality ovzduší, dostupnost vody, dostupnost živin v půdě a dalších zdrojů). Abychom se úspěšně vypořádali s těmito riziky, potřebujeme neustálá pozorování a s tím spojené porozumění všech přírodních procesů a procesů způsobených člověkem (National Academies of Science Engineering and Medicine, 2019).

Odhadování velkého množství veličin pro lesnické účely pomocí technologie satelitních snímků VHR (Very High Resolution) bylo zkoumáno a ukázalo se jako úspěšné. Nicméně využití těchto dat pro podporu lesních operací a řízení lesa bylo zpočátku značně limitováno z několika důvodů. Data ze satelitních snímků byla velmi nákladná, přístup k datům v některých velkých oblastech byl značně omezen a někteří odborníci projevili odpor. Později (Fassnacht et al., 2017) ukázal, že data z technologie VHR satelitního snímkování mohou v některých případech dosáhnout stejné přesnosti jako

data z hyperspektrálního nebo laserového skenování. Jedná se hlavně o odhadování zakmenění a druhového zastoupení.

Pro výše zmíněné účely je dálkový průzkum nezaměnitelným nástrojem a jeho vývoj bude hrát velkou roli v příštích desetiletích. Nicméně pro lokální, detailnější pozorování a sběr dat nastupují na řadu výhodnější technologie jako právě systém leteckého laserového skenování.

### <span id="page-14-0"></span>**3.2 Laserové skenování**

Technologie laserového skenování, Light Detecting and Ranging neboli LiDAR, je technologie na principu radaru, který ale místo elektromagnetických vln používá světelný laser. Základem této technologie je laserový 3D skener. Jedná se o zařízení, které snímá jednotlivé body na povrchu objektu a poté je převádí do digitální podoby. Takto může být snímáno více bodů současně podle možností dané technologie. V principu funguje tak, že přístroj vystřelí paprsek laseru, který doletí k překážce, o ni se odrazí zpátky k přístroji, kde je zachycen teleskopem. Měří se čas, po který paprsek letí. Ten nám udává vzdálenost překážky od přístroje. Výsledkem takového skenování jsou mračna bodů, které nám po správném odfiltrování dávají digitální model terénu.

Pomocí technologie LiDAR přímo získáváme vertikální strukturu porostu. V lesnické oblasti je to naprosto průlomová technologie a má mnoho využití. Tento nástroj pomocí přesných měření, umožňuje zjištění velmi důležitých dat jako jsou například výška zápoje porostu, zásoba porostu, zastoupení dřevinné skladby, zakmenění v porostu. Protože lesní ekosystém je složení vlivů klimatu, stanoviště a druhové skladby, získaná data můžeme využít i pro typologickou klasifikaci, nebo také pro mapování výskytu jednotlivých druhů stromů.

### **Rozdělení**

Laserové skenery se dají rozdělit do více kategorií, pro nás je ale důležité rozdělení na pozemní (TLS) a letecké (ALS) laserové skenování. Pozemní skenování dále můžeme rozdělit na statické (SLS) a mobilní (MLS). Statické znamená, že zařízení

je ustaveno na známém bodě, nebo orientováno pomocí GPS. Skenování je možné jen pro objekty, které jsou před námi (samozřejmě v okruhu 360°), jde tedy v podstatě o 2D skenovaní, i když propojením z více stanovišť získáme 3D model. Při mobilním laserovém skenování je zařízení fixováno na dopravní prostředek a skenování probíhá za jízdy. Tato metoda se používá hlavně ve stavebnictví pro liniové stavby, ale také například pro mapování vegetace kolem dálnic. V některých případech je výhodné kombinovat více typů skenování pro vytváření rozsáhlejších 3D modelů.

V lesnictví je výhodnější použití letecky neseného laserového skeneru, protože nám ve většině případů jde o data, která se vztahují na větší plochy, nebo celé porosty. Dále se využívají také při monitorování vegetace, kvůli možnosti získávání dat jak z koruny stromu a celkového zápoje, tak i z povrchu pod vegetací (Wieser et al., 2017).

Porovnání leteckého a pozemního skenování bylo provedeno ve studii (Brede et al., 2017). Cílem bylo naskenovat široké spektrum druhové skladby, různé hustoty porostu a korunové struktury, následně porovnat rozdíly mezi oběma datovými výstupy. Výsledky ukázaly některé rozdílnosti, avšak většina z nich byla způsobena perspektivní polohou skeneru, charakteristikou jednotlivých dřevin nebo členěním porostu. Bodová mračna z leteckého laserového skenování měla nižší hustotu bodů ve kmenové části (nicméně kmeny a větší větve bylo možné identifikovat), zatímco v oblasti korunového zápoje byla bodová mračna téměř srovnatelná. Stejně podobná byla množství bodů na povrchu země, a to hlavně díky použitému skeneru VUX-1UAV s možností zaznamenávat více návratů na jednou.

Celkově je pozemní skenování stále v některých případech přesnější a produkuje více bodů na jednotku plochy. Letecké skenování se mu ale vyrovná při více přeletech nebo při použití různého letového vzoru. Nicméně letecké laserové skenování, při použití letadla či vrtulníku s posádkou, je velmi nákladné. Oproti tomu pozemní laserové skenování vyžaduje velké množství pracovníku a je časově náročné (Brede et al., 2017).

### <span id="page-15-0"></span>**3.3 UAV**

Největší novinkou během posledních zhruba patnácti let v oblasti dálkového snímání je objevení a rychlý výzkum bezpilotních leteckých vozidel (UAV), bezpilotních

leteckých systémů (UAS) nebo dálkově ovládaných leteckých systémů (RPAS), obecně nazývaných drony. Tyto technologie se rychle staly platnou alternativou k tradičním senzorovým nosičům a našly široké uplatnění, speciálně pro detailní pozorování malých ploch. Díky pokračujícímu vývoji nosičů a také zmenšování senzorů, může dnes UAV sloužit jako nosič mnoha typů senzorů od RGB kamer s velmi vysokým rozlišením, přes speciální lehké hyperspektrální senzory, k lehkým laserovým skenerům adaptovaným pro použití na UAV. Nové přesnější využívání UAV bylo umožněno díky vylepšenému určování polohy pomocí RTK globálních navigačních systémů (GNSS), které dovolily zaznamenávat aktuální polohu nosiče a získávaných dat s centimetrovou přesností (Surový & Kuželka, 2019).

#### **Definice UAV**

UAV chápeme jako bezpilotní a opakovatelně použitelná letecká vozidla. Tato vozidla jsou dálkově ovládaná a mohou být poloautonomní, autonomní, nebo v kombinaci těchto vlastností. Bezpilotní, tedy to že není pilot fyzicky přítomný v letadle, nutně neznamená, že UAV letí sama autonomně. V mnoha případech má pilot (nebo operátor) větší zodpovědnost za UAV než je tomu u konvenčních letadel (Everaerts, 2008).

#### **Předpisy**

Protože jde o letecká vozidla, jsou pro ně zákonem stanovené předpisy. V České republice platí pro bezpilotní systémy předpis L2 Doplněk X zákona č. 49/1997 Sb. Bohužel v Evropské unii nejsou předpisy pro operování bezpilotních letadel nijak jednotné. Každý stát má nastavené jiné předpisy, to limituje šanci létat mimo hranice a omezuje tak výzkum. V budoucnu bude potřeba sjednotit pravidla létání bezpilotních letadel alespoň v rámci Evropské unie.

Předpis L2 Doplněk X zákona č. 49/1997 Sb. definuje pojmy:

**Autonomní letadlo**: Bezpilotní letadlo, které neumožňuje zásah pilota do řízení letu. **Bezpilotní letadlo (UA)**: Letadlo určené k provozu bez pilota na palubě.

**Bezpilotní systém (UAS)**: Systém skládající se z bezpilotního letadla, řídicí stanice a jakéhokoliv dalšího prvku nezbytného k umožnění letu, jako například komunikačního spojení a zařízení pro vypuštění a návrat. Bezpilotních letadel, řídicích stanic nebo zařízení pro vypuštění a návrat může být v rámci bezpilotního systému více.

**Model letadla**: Letadlo, které není schopné nést člověka na palubě, je používané pro soutěžní, sportovní nebo rekreační účely, není vybaveno žádným zařízením umožňujícím automatický let na zvolené místo, a které, v případě volného modelu, není dálkově řízeno jinak, než za účelem ukončení letu nebo které, v případě dálkově řízeného modelu, je po celou dobu letu pomocí vysílače přímo řízené pilotem v jeho vizuálním dohledu.

Také se tento předpiszabývá rozdělením do kategorií podle váhy letadla a jeho účelu a závazných opatření k jejich používání, viz tabulka 1.

| ř.             | maximální<br>vzletová<br>hmotnost                                                       |                                  | $\leq 0.91$ kg<br>$> 0.91$ kg a < 7 kg<br>$7 - 25$ kg |                                  |                                                |                                               | $>25$ kg                                       | bezpilotní<br>letadlo                       |                                                |                                             |
|----------------|-----------------------------------------------------------------------------------------|----------------------------------|-------------------------------------------------------|----------------------------------|------------------------------------------------|-----------------------------------------------|------------------------------------------------|---------------------------------------------|------------------------------------------------|---------------------------------------------|
|                | účel použití<br>požadavek                                                               | rekre-<br>ačně<br>spor-<br>tovní | výdělečné,<br>experimen-<br>tální,<br>výzkumné        | rekre-<br>ačně<br>spor-<br>tovní | výdělečné,<br>experimen-<br>tální.<br>výzkumné | rekreačně<br>sportovní                        | výdělečné,<br>experimen-<br>tální.<br>výzkumné | rekreačně<br>sportovní                      | výdělečné,<br>experimen-<br>tální,<br>výzkumné | provozova-<br>né mimo<br>dohled<br>pilota   |
| 1              | evidence letadla                                                                        | ne                               | ano                                                   | ne                               | ano                                            | ne                                            | ano                                            | ano                                         |                                                | ano                                         |
| $\overline{2}$ | evidence pilota                                                                         | ne                               | ano                                                   | ne                               | ano                                            | ne                                            | ano<br>ano                                     |                                             | ano                                            | ano                                         |
| 3              | praktický a<br>teoretický test<br>pilota                                                | ne                               | ano                                                   | ne                               | ano                                            | ne                                            | ano                                            | ano                                         | ano                                            | ano                                         |
| 4              | povolení k létání                                                                       | ne                               | ano                                                   | ne                               | ano                                            | ne                                            | ano<br>ano                                     |                                             | ano                                            | ano                                         |
| 5              | povolení<br>k provádění LP a<br><b>LČPVP</b>                                            | nelze                            | ano                                                   | nelze                            | ano                                            | nelze                                         | nelze<br>ano                                   |                                             | ano                                            | nelze                                       |
| 6              | označení UA:<br>ID štítek / ID<br>štítek + pozn.<br>značka                              | ne/<br>ne                        | ano / ano                                             | ano/<br>ne                       | ano / ano                                      | ano / ne                                      | ano / ano                                      | ano / ne                                    | ano / ano                                      | ano / ano                                   |
| $\overline{7}$ | min. ve<br>vzdálenosti (m):<br>vzlet, přistání /<br>osoby, stavby /<br>osídlený prostor | bez-<br>pečná                    | bezpečná                                              | bez-<br>pečná                    | bezpečná                                       | bezpečná,<br>ale<br>minimálně<br>50/100/150   | bezpečná,<br>ale<br>minimálně<br>50/100/150    | bezpečná,<br>ale<br>minimálně<br>50/100/150 | bezpečná,<br>ale<br>minimálně<br>50/100/150    | bezpečná,<br>ale<br>minimálně<br>50/100/150 |
| 8              | pojištění:<br>běžný provoz /<br>LVV (mil. Kč)                                           | ne/<br>0,25                      | dle nař. č.<br>785/20041                              | ne/1                             | dle nař. č.<br>785/20041                       | ne/3<br>od 20 kg<br>dle nař. č.<br>785/2004 1 | dle nař. č.<br>785/20041                       | dle nař. č.<br>785/2004                     | dle nař. č.<br>785/20041                       | dle nař. č.<br>785/20041                    |
| 9              | dozor                                                                                   | ne                               | ne                                                    | ne                               | ne                                             | ne                                            | ne                                             |                                             | ano                                            | ne                                          |
| 10             | failsafe" systém                                                                        | ne                               | ano                                                   | ano                              | ano                                            | ano                                           | ano                                            | ano                                         | ano                                            | ano                                         |
| 11             | provozní<br>příručka UAS                                                                | ne                               | ano                                                   | ne                               | ano                                            | ne                                            | ano                                            | ne                                          | ano                                            | ne                                          |
| 12             | hlášení událostí                                                                        | ne                               | ano                                                   | ne                               | ano                                            | ne                                            | ano                                            | ano                                         | ano                                            | ano                                         |

<span id="page-18-0"></span>Tabulka 1 - závazná opatření podle kategorií (Zákon o civilním letectví. In:1997, 17/1997, číslo 49., 1997)

Dále jsou v (Zákon o civilním letectví. In:1997, 17/1997, číslo 49., 1997) uvedeny podmínky pro bezpečnost letu:

• Bezpilotní letadlo smí létat jen tak, aby nedošlo k ohrožení ostatních letadlových prostředků ve vzdušném prostoru, osob, majetku a životního prostředí.

- Při provozu musí mít pilot přímý dohled na bezpilotní letadlo, tzn. trvalý vizuální kontakt, aby mohl sledovat a vyhodnocovat překážky a okolní letový provoz, pokud ÚCL nepovolí výjimku.
- Za bezpečný let odpovídá pilot, tedy osoba, která bezpilotní letadlo řídí.
- Při použití bezpilotních letounů pro komerční účely je dále také za potřebí mít platné povolení létání bezpilotního letadla. Popřípadě i další povolení vydávané úřadem pro civilní letectví. Zároveň musí mít uživatel sjednané pojištění odpovědnosti, obdobně jako například u auta.

Provoz bezpilotních letadel je také ovlivněn letovými prostory, ve kterých a za jakých podmínek může být prováděn, viz L2 Doplněk X zákona č. 49/1997 Sb.

Existují také aplikace jako je například Dronview (viz obrázek 1) nebo Aisview, kde je uspořádán letový prostor v České republice a vyznačeny veškeré bezletové zóny. Slouží také pilotům dronů k plánování a přípravě letů.

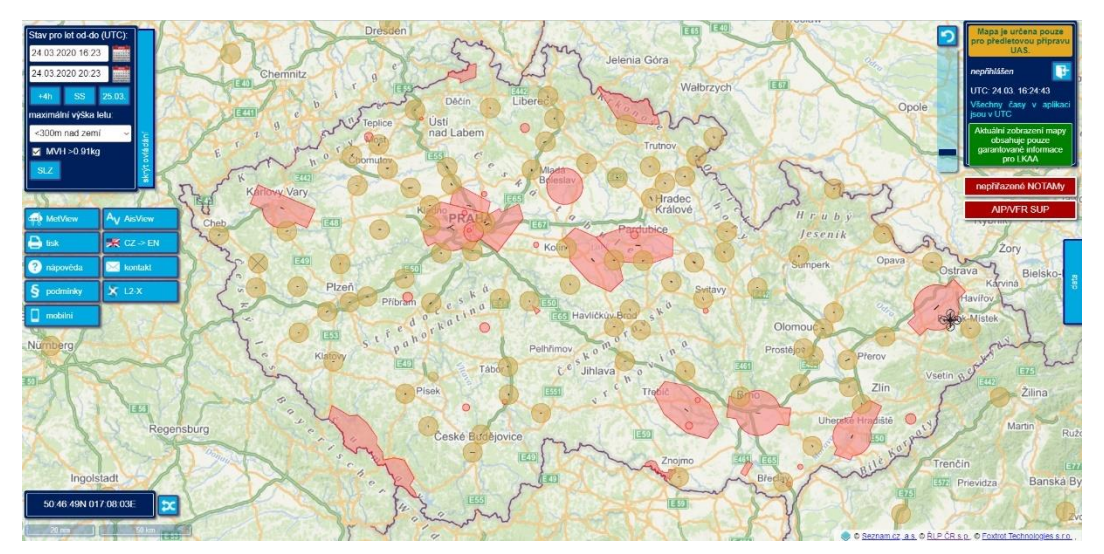

<span id="page-19-0"></span>Obrázek 1 – Mapa ČR s bezletovými zónami v aplikaci Droneview (www.dronview.rlp.cz)

#### **Počátky autonomních letadel**

Bezpilotní systémy, jako většina technologií, jsou výsledkem výzkumu pro válečné účely. Jsou tu déle, než si většina lidí myslí. První pokusy o vývoj jsou spojeny s první světovou válkou, tedy více než sto let zpátky, kdy se začalo experimentovat s bezpilotními nosiči pro nošení výbušnin. Během meziválečného období pokročil vývoj radiového spojení a leteckého inženýrství. V druhé světové válce se bezpilotní letouny používali jako cíl při cvičení protiletadlové obrany, dále také jako radiově naváděné nosiče zbraní, naváděné létající nebo plachtící bomby. Počátkem studené války se bezpilotní letouny začaly používat jako IRS (Intelligence, surveillance, and reconnaissance systems), tedy systém na průzkum, dohled a následné zpravodajství, např. vojenských cílů (Keane & Carr, 2013).

V roce 1970 bylo zaznamenáno civilní využití bezpilotního balónu pro archeologický výzkum. Pro tento projekt bylo několik kamer přivázáno na gimbal a zavěšeno pod balónem. Toto umožnilo pořízení snímku ze vzdálenosti 50 m nad zemí. Později bylo využito radiové ovládání pro lepší získávání snímků (Keane & Carr, 2013).

V roce 1979 proběhl jeden z prvních pokusů s UAV, které mělo pevně přidělaná křídla a bylo manuálně ovládané (viz obrázek 2).

<span id="page-20-0"></span>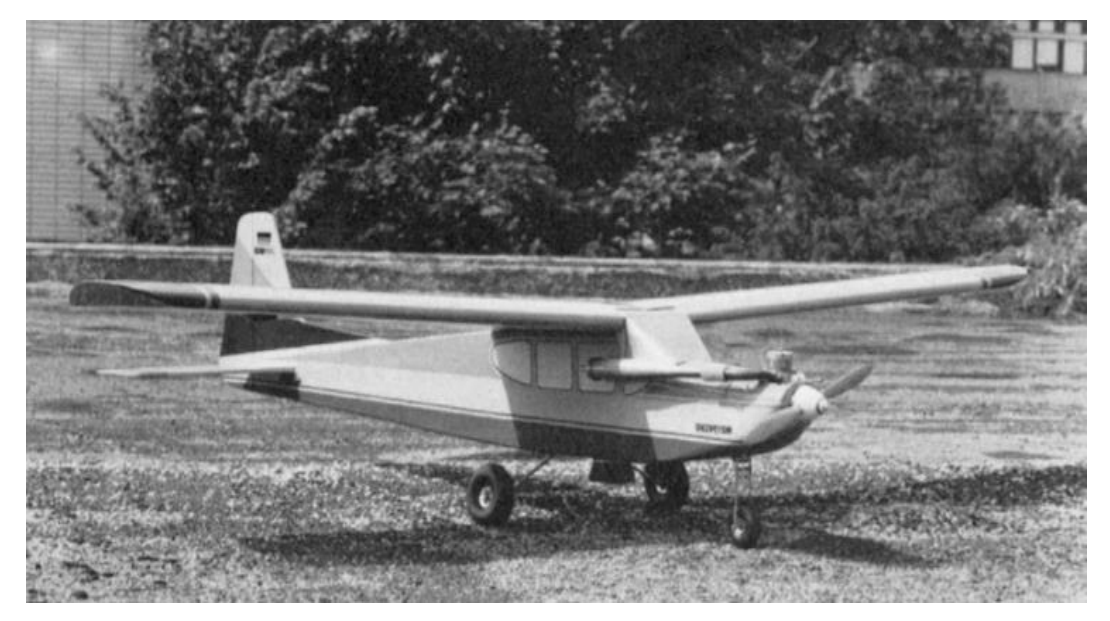

Obrázek 2 – Model letadla Firma Heigi (Przybilla and Wester-Ebbinghaus, 1979)

Nicméně kvalita snímků byla ovlivněna rychlostí letu a vibracemi motoru. Proto se později přešlo na použití modelu s rotačními křídly na způsob vrtulníku (viz obrázek 3). V následujícím roce, tedy 1980, byla tato technologie poprvé využita ve fotogrammetrii. Aby se zamezilo nežádoucím vibracím z motoru, byly na vrtulník přimontovány polystyrenové stěny. Toto opatření mělo úspěch. Pro létání bylo potřeba dvou lidí, pilota, který kontroloval vzlétnutí, létání a přistání, dále pak navigátora, který se staral o kontrolování nadmořské výšky a aktivování spouště kamery pomocí radiového signálu (Everaerts, 2008).

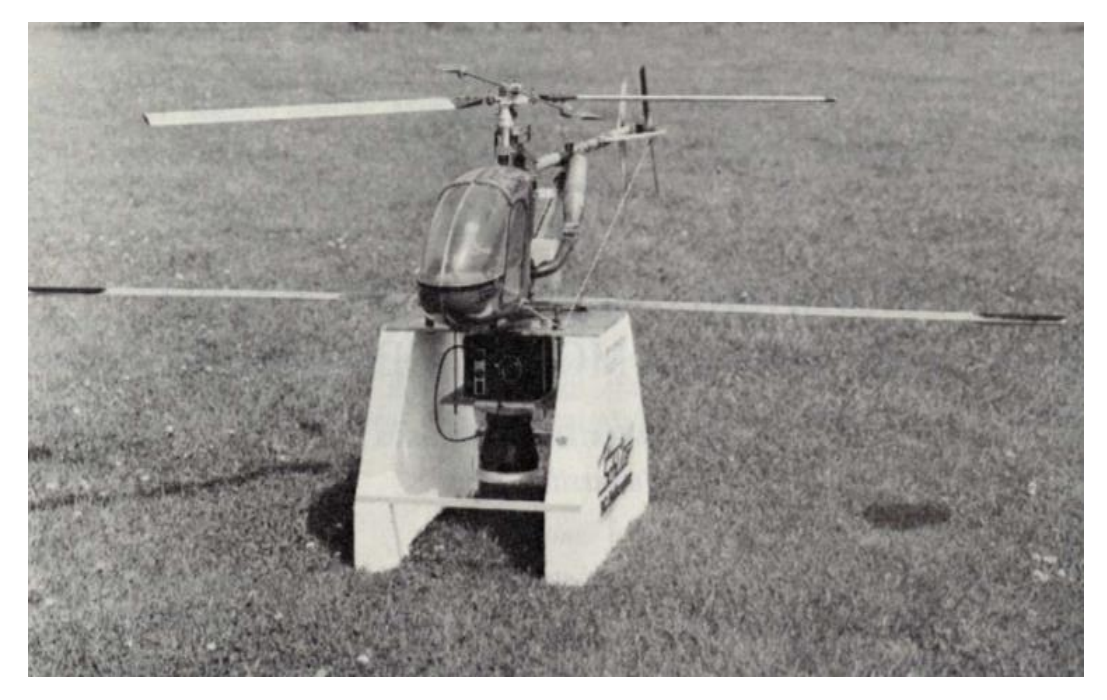

Obrázek 3 - Model vrtulníku (Wester-Ebbinghaus,1980)

#### <span id="page-21-0"></span>**Klasifikace UAV**

Bezpilotní letouny se dají klasifikovat podle mnohých kritérií. Každý stát má jinou klasifikaci, proto neexistují žádná standardní rozdělení. Vybral jsem rozdělení podle (Schopfer, 2019), který dělí UAV na základě jejich hlavních charakteristik, jako je způsob pohonu, typu křídel a poměr váhy ke vzduchu (viz tabulka 2).

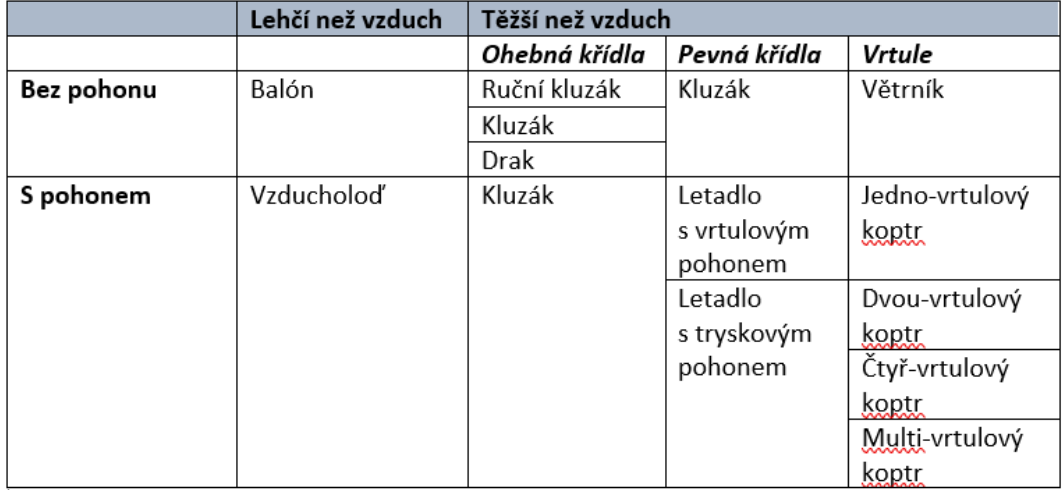

<span id="page-22-0"></span>Tabulka 2 – klasifikace podle pohonu a typu křídel (Schopfer, 2019)

Koptr (rotary wing), nebo známé také jako vertical takeoff a landing vehicles (VTOL), mohou být dále členěny podle počtu vrtulí. Dělí se na jedno, dvou, čtyř nebo multi-koptr systémy. Jedno-vrtulové mají jednu hlavní a jednu ocasní vrtuli, kdy hlavní vrtule je zodpovědná za stoupání a tah, a ocasní ovlivňuje zatáčení a točivý moment. Dvou-vrtulové mají dvě hlavní vrtule, tím jsou schopny operovat ve větší nadmořské výšce se stejným výkonem motoru. Jsou také lépe ovladatelné a vydávají menší hluk. Na druhou stranu mají velkou nevýhodu, co se týče komplexity mechanického provedení, protože se musí točit každá vrtule na opačnou stranu. Obecně tyto dva typy mají větší sílu než čtyř-vrtulové nebo multi-vrtulové systémy. V souladu s tím jsou schopny unést větší náklad, což koresponduje s množstvím, váhou a velikostí senzorů připevněných na UAV (Schopfer, 2019).

Protože čtyř-vrtulové systémy unesou menší náklad, jsou vybavené lehčími senzory nebo také takzvanými low cost systémy. Pro jejich menší velikost a větší hbitost mohou létat také uvnitř budov. Nicméně jsou více náchylné na přírodní podmínky, jako například vítr. Dnešní multi-vrtulové systémy, které mají většinou stejnou velikost a váhu jako čtyř-vrtulové, jsou schopny unést větší náklad a jsou více stabilní. Díky více vrtulím mají také lepší zabezpečení proti chybám v systému, to znamená, že když nám vypadne z chodu jedna vrtule, máme další, které ji zastoupí (Schopfer, 2019).

Letadla s pevnými křídly využívají k vzletu a stoupání rychost a pohyb dopředu pomocí tryskových motorů nebo vrtulí. Proto potřebují ke startu/přistání dlouhou, rovnou plochu bez překážek. Vrtulníky mají obrovskou výhodu v tom, že mohou odletět i přistát z místa. Stačí jim k tomu malý prostor, proto jsou ideální do podmínek, kde nejsou k dispozici velké plochy, například v lesních porostech. Mohou také operovat blíže k objektům a mít větší flexibilitu v manévrování. Na druhou stranu UAV s pevnými křídly jsou většinou schopny zůstat ve vzduchu déle a tím pokrýt větší plochu. Mohou také stoupat do větších nadmořských výšek (Schopfer, 2019).

V porovnání s předchozími typy UAV jsou bezpohonové balóny a kluzáky kontrolovány pomocí provazů. To znamená, že tyto systémy jsou limitovány výškou a vzdáleností k operátorovi. Horizontální pohyb je spjatý s pohybem operátora, nebo auta. Také zde hrají větší roli přírodní podmínky, jako je vítr.

Dále také můžeme UAV rozdělit podle velikosti, váhy, výdrže, maximální letové výšky a délky letu do kategorií micro, mini, close, short, medium and long range. Délka letu je ovlivněna dosahem radiového signálu, tak aby bylo zajištěno bezpečné ovládání letadla, ale i přenos dat. Dalším ovlivňujícím faktorem je výdrž baterií pro elektromotory, nebo množství paliva. Jedná se totiž o další váhu navíc, se kterou musíme kalkulovat (Schopfer, 2019).

### <span id="page-23-0"></span>**3.4 Příklady využití UAV v lesnictví**

Faktory (vysoké náklady, velké množství času nebo lidské práce) vedly k rozvíjení platformy UAV jako levnější alternativy pro sběr dat s velmi vysokým rozlišením v malém měřítku. Aktuální výzkum UAV, jako platformy na sběr 3D dat, zahrnuje také například archeologické průzkumy a monitorování vegetace. Tyto studie používají UAV pro fotogrammetrické metody, které umožnují generovat bodová mračna s velkou hustotou ze snímků s vysokým rozlišením. Takováto data mohou být přínosná i pro monitorování lesa a pro jeho management. Výhodou jsou bodová mračna s výrazně větší hustotou, než tomu bylo u klasických platforem s velkým rozsahem používaných doposud. Nevýhodou bodových mračen vytvářených ze snímků je, že většina změřených bodů leží na porostním zápoji a jen málo bodů leží ve spodnějších vrstvách porostu nebo na povrchu. Mít dostatek informací ze spodních vrstev porostu je kritické pro mnoho metod určování porostních charakteristik, jako například vertikální struktury porostu (Wallace et al., 2012).

První příklad potenciálu technologie LiDAR neseného pomocí mini-UAV pro lesnický výzkum byl proveden v (Jaakkola et al., 2010). S nasazením UAV koptru vybaveného navigačním senzorem GPS/IMU s kombinací dvou LiDAR senzorů, CCD kamery, spektrometru a termální kamery bylo možné produkovat data s vysokým rozlišením. Tato data umožnila lepší modelování v rámci jednotlivých stromů. Zároveň se ukázalo, že díky větší hustotě bodových mračen je možné změřit některé veličiny (výška stromů) s větší přesností, než tomu bylo u tradičních skenovacích platforem. Bylo zjištěno, že díky kombinaci vysokého rozlišení, jak prostorových, tak časových dat spolu s nízkými náklady operace, UAV mohou poskytnout přístup pro cílenější monitorování lesa. Toto umožnuje opakované sledování porostů v čase, například monitorování zdraví porostu, nebo vývoj korunového zápoje. Studie jako tato ukazují, že získáváním nízkonákladových dat s vysokým rozlišením budou platformy UAV v budoucnu pravděpodobně vhodným nástrojem pro optimalizaci malých, detailních průzkumů v lesních porostech.

Důležitou oblastí vývoje je získávání dendrometrických veličin z takovýchto dat. Například (Wieser et al., 2017) se zabývá zjišťováním jedné z nejdůležitějších taxačních veličin pro lesnictví, tj. tloušťky kmene v prsní výšce (1,3 m). Tato veličina je základním parametrem pro charakteristiku lesních porostů. Přímé měření průměrkami vyžaduje množství manuální práce a je většinou prováděno jen na zkusných plochách. V této studii je analyzován odhad tloušťky kmene a modelování důležité části kmene z bodových mračen získaných pomocí UAV laserového skenování s ohledem na přesnost a kompletnost získávané veličiny. Pro porovnání jsou použity hodnoty získané manuálním měřením a hodnoty z bodových mračen pozemního laserového skenování.

Prvním krokem byl odhad pozice stromů a následné modelování kmene napasováním válce, pomocí metody nejmenších čtverců na získané body v nejnižší části kmene. Dále bylo zkoumáno, jestli sedí na válci body z bodového mračna, které reprezentují kmenovou část. Pro 167 stromů bylo modelování napasováním válce úspěšné, oproti tomu neúspěšných bylo 39 kmenům. Výsledkem byla 76% úspěšnost odhadu modelování kmene. Přezkoumání ukázalo, že většinu odchylek způsobuje křivost kmene nebo vychýlení osy kmene ve spodní části. Na takto vymodelovaných kmenech byl změřen obvod v 1,3 m. V porovnání s ostatními dvěma metodami

se ukázalo, že tato metoda má tendenci nadhodnocovat hodnotu střední tloušťky. Důvodem může být to, že metoda napasování válce přesně neodpovídá kónickému tvaru kmenů. Nicméně u pozemního laserového skenování byla použita ta samá metoda a výsledky byly rozdílné. To by podle studie mohlo být způsobeno rozdílným úhlem dopadu laseru na kmen, nebo větším rozlišením bodů a menšího otisku laseru u pozemního skenování, kdy se více bodů dostane blíže (mezi nerovnosti, kůru) ke středu kmene (Wieser et al., 2017).

Závěr této studie ukazuje, že bodová mračna s velkou hustotou bodů na kmeni, získaná pomocí UAV, lze dosáhnout při použití správného skeneru a při létání v nízké nadmořské výšce. Stále se ale můžou objevit problémy při skenování porostů s velkou hustotou. Při zjišťování tloušťky kmene se ukázalo, že čím větší tloušťka, tím lépe se modeluje z dat získaných UAV. U stromů s tloušťkou větší než 35 cm naměřené hodnoty souhlasily, pod 20 cm byly výsledky nejasné (Wieser et al., 2017).

Podobnou problematikou zjišťování tloušťky kmene, ale i získávání výškové struktury porostu pomocí UAV se zabývá (Brede et al., 2017). V této studii je provedeno porovnání leteckého laserového skenování, za použití UAV RIEGL RiCOPTER se systémem VUX-1UAV, s pozemním laserovým skenováním, pro které byl použit ověřený systém REIGL VZ-400. Bylo provedeno naskenování stejných zkusných ploch oběma systémy. Ze získaných bodových mračen byl odvozen digitální model terénu, digitální model povrchu, a nakonec model výšky zápoje porostu (CHM). Model CHM, získaný z leteckého laserového skenování, byl v průměru o 11,5 cm vyšší na pěti zkusných plochách s rozdílnou strukturou zápoje. Toto ukázalo, že pozemní laserové skenování ne vždy zaznamenává vrchní část korun stromů. Co je ale pro nás důležitější, je to, že z bodových mračen byly získány části kmene 58 stromů, a to z obou metod. Z nich 39 bylo vhodných k odhadnutí tloušťky kmene. Ze zbylých 19 kmenů bylo 17 nevhodných k vytvoření obvodu v prsní výšce z důvodu malého počtu bodů. Dále se u dvou stromů ukázal problém ve zdvojení kmene. Tyto nevhodné kmeny se nacházely hlavně v hustých porostech jedle a smrku a v porostu buku s úzkými kmeny a nízko položenými větvemi. V porovnání mezi oběma metodami byl velký rozdíl v počtu bodů v místě určování tloušťky kmene (1,3 m). Ve všech případech bylo dostupné velké množství bodů z pozemního a jen pár bodů z leteckého laserového skenování, dokonce na některých kmenech jen z jedné strany. Nicméně i tak z těchto bodů bylo možné

vytvořit obvod kmene. Získané tloušťky z leteckého skenování ukázaly vysokou shodu s tloušťkami získanými z pozemního skenování, s korelačním koeficientem 0,98 a kvadratickou chybou 4,24 cm. V průměru byly hodnoty tlouštěk leteckého skenování o 1,71 cm větší. Závěr byl, že UAV má potenciál vykonávat srovnatelné výsledky s pozemním laserovým skenováním v určování výškové struktury porostu a průměru tloušťky kmene.

Jak výsledky obou těchto studií ukázaly, je zde problém se získáváním velké hustoty bodů pro spodní části porostů, kdy je v této části zhruba jen 1 % z celkového mračna bodů. Nicméně jak dokazuje i nová studie (Kuželka et al., 2020), je možné z takovýchto dat získat velmi přesné parametry pro určení tloušťky kmene. Tato práce se zabývá zhodnocením automatického detekování kmenů a z nich následně přímé odhadováním tloušťky pro naše dvě nejdůležitější dřeviny, smrk a borovici. Pro detekování jednotlivých stromů nebyl použit model výšky zápoje, jak tomu bývá pro běžné algoritmy, ale celý prostor, reprezentující kmenovou část, byl rozdělen do voxelů. Z nich byl následně vytvořen rastr s hodnotami indikátoru výskytu kmenů a pomocí lokálního maxima byly detekovány pozice. Na detekované pozice byly následně vytvořeny polygony pro oddělení individuálních stromů a jejich bodů. Pro odhadování tloušťky kmene jednotlivých stromů byly pomocí tří různých metod na jednotlivé body, reprezentující individuální stromy, napasovány kružnice po celé délce kmenového profilu. Ve výsledku bylo možné lokalizovat pozici pro 98 % borovic a 99 % smrků a na detekovaných kmenech získat tloušťku, s 1% relativní chybou zkreslení a relativní střední kvadratickou chybou 19 %.

Další oblastí, pro kterou jsou UAV vhodnou alternativou, je segmentace individuálních stromů. Například studie (Mohan et al., 2017) se zabývá hodnocením využitelnosti kamer levnější třídy přidělaných na UAV a zobrazovací techniky SfM (Structure from Motion) pro automatické detekování jednotlivých stromů. To bylo provedeno za pomoci algoritmu, který vyhledává lokální maximum z modelu výškové struktury lesa, získaného díky UAV fotogrammetrii. Pro porovnání byly na třiceti zkusných plochách manuálně spočítány stromy z přesné orto mapy, získané pomocí UAV. Celkově bylo manuálně napočítáno 367 stromů a automatický algoritmus jich našel 312, výsledkem byla dosažena přesnost něco málo přes 85 %. Z těchto výsledků došli k závěru, že detekování jednotlivých stromů pomocí UAV fotogrammetrie může být

provedeno s přijatelnou přesností v porostech s otevřeným zápojem a má potenciál pro budoucí výzkum určování nadzemní biomasy a zásoby porostu. Příkladem další studie je (Panagiotidis et al., 2017), která používá metodu IWS (Inverse watershad segmentation - metoda, která na snímku hodnotí jas jednotlivých bodů jako jejich výšku, najde linie podél vrcholových hřebenů a tím oddělí jednotlivé plochy). Ta na základě identifikování hodnot lokálního maxima a blízkých minimálních hodnot rozdělila povrch rastru a tím zřetelně odlišila jednotlivé stromy. Touto metodou byly získány informace o výškách vrcholů a také průměrech korun pro oddělené stromy. Následně zhodnocením lokálního maxima byly odvozeny výšky stromů. Výsledky byly porovnávány s ručním měřením. Ukázalo se, že získané výšky měly větší shodu než získané průměry korun stromů. Celkově byla přesnost akceptovatelná a metody se ukázaly jako realizovatelné pro získávání výšek stromů a průměrů jejich korun.

Získáváním výšky jednotlivých stromů z modelu výškové struktury lesa se také zabývá (Chen et al., 2017). Cílem této studie bylo rozvinout a porovnat metodu odhadování výšky vegetace z bodových mračen získaných z UAV fotogrammetrie a posoudit přesnost a náklady pro několik různých scénářů. Tedy zjistit, zda tato metoda může poskytnout efektivní doplnění, popřípadě úplné nahrazení tradičních pozemních metod pro určování výšky stromů. Byla použita data z tří různých měření pomocí UAV (UAV fotogrammetrie se spojením RTK GNSS, UAV LIDAR a UAV samotné fotogrammetrie) a porovnána s bodovou metodou. Výsledky ukázaly, že UAV fotogrammetrie může nahradit tradiční metody měření výšky vegetace se střední kvadratickou chybou 10 cm. A dále že použití UAV pro získání bodových mračen je nákladově efektivnější než tradiční průzkumy vegetace.

Vedle dendrometrických veličin je zde řada dalších oblastí získávání informací s využitím UAV laserového skenování. Jednou z nich je druhová klasifikace. To dokazuje například studie (Nevalainen et al., 2017), která zkoumá využití UAV fotogrammetrie a hyperspektrálního zobrazování pro automatickou detekci jednotlivých stromů a následnou klasifikaci druhů v lesích boreálního pásma. Výsledky s celkovou přesností kolem 95 % ukázaly, že dálkové snímaní pomocí UAV má potenciál poskytovat přesnou detekci a klasifikaci stromů, i za špatných podmínek.

Další oblastí může být monitorování zdravotního stavů lesů. Tím se zabývá například studie (Dash et al., 2017), ve které bylo cílem na simulované nemoci stromů

získat časové řady, z UAV multispektrálních snímků, pro monitorování fyziologického stresu. Pro porovnání byly provedeny tradiční metody monitorování zdravotního stavu porostů. Výsledky ukázaly, že multispektrální snímky z UAV jsou užitečné pro identifikaci fyziologického stresu, i během raných fází stresu stromů.

## <span id="page-29-0"></span>**4 Metodika**

### <span id="page-29-1"></span>**4.1 Sběr dat pomocí UAV**

#### **Použité vybavení**

Pro sběr dat byl použit bezpilotní systém (UAS) VUX-SYS s dronem RiCOPTER od společnosti REIGL (viz obrázek 4).

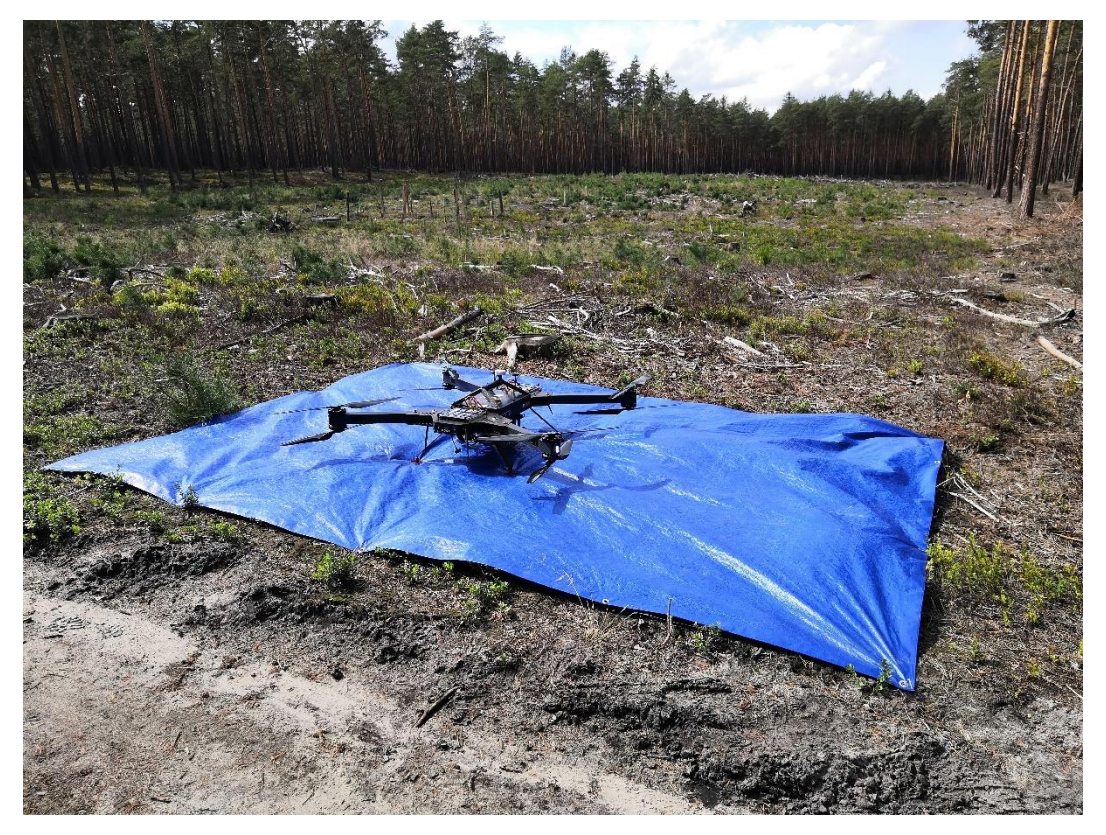

Obrázek 4 – RiCOPTER od firmy REIGL (foto Ing. Martin Slavík)

<span id="page-29-2"></span>Jedná se o bateriově poháněný octacopter, tedy osm vrtulí, uspořádaných na čtyřech ramenech po dvou. Konstrukce ramen a krytu se skládá z karbonových vláken pro co největší odlehčení. Samotný dron (bez baterií) váží do 11 kg s tím, že může nést zátěž až 8 kg. Takto se dostává na celkovou váhu do 25 kg, díky tomu může operovat ve většině evropských zemích v kategorii lehkých regulací (viz tabulka 1). Podvozek je antivibrační, což umožnuje stabilní let. Platforma je mechanicky i elektricky vybavena pro připojení a nesení senzorových systémů.

Pro větší bezpečnost má dvě řídící jednotky. V případě poruchy hlavní řídící jednotky nastupuje záložní. Zároveň je v řídící jednotce zabudovaný autopilot systém.

Ten umožňuje létání po předem definované dráze, díky tomu můžeme plně využít délku letu, která je omezená výdrží baterií. Také díky tomu můžeme opakovat lety nad stejným územím se stejnou dráhou letu. Například při sběru časových dat. Další výhoda autopilota je, že dron letí rovně a stabilně (RIEGL Laser Measurement Systems, 2020)*.*  Specifikace a výkon dronu udává následující tabulka 3.

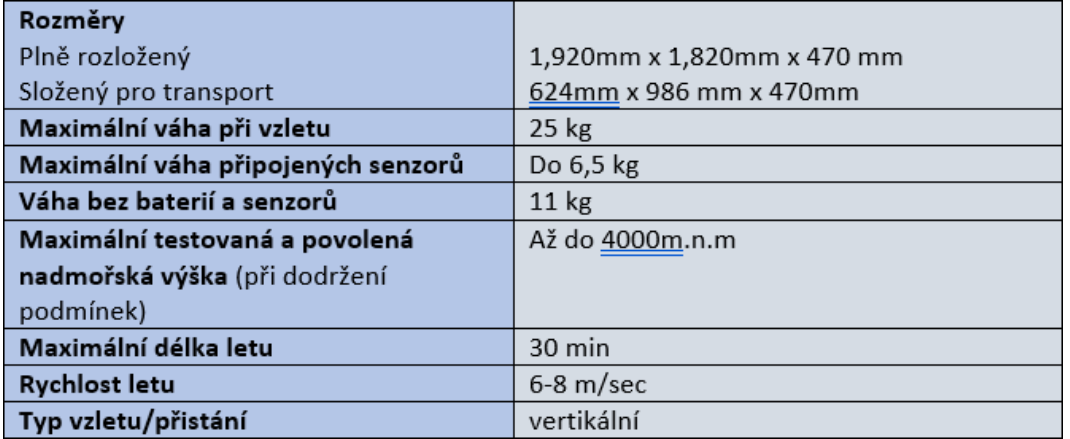

<span id="page-30-0"></span>Tabulka 3 *-* specifikace dronu RICOPTER, (RIEGL Laser Measurement Systems, 2020)

Maximální povolená rychlost větru: 8m/sec Minimální teplota vzduchu: -5°C Maximální teplota vzduchu: +40°C

Na dron byl namontován laserový skenovací systém VUX-SYS, značky REIGL, s těmito

komponenty:

Laserový skener VUX-1UAV

Inerciální jednotka APX-20 UAV

Kamera Sony Alpha 7R III

#### **Laserový skener VUX-1UAV**

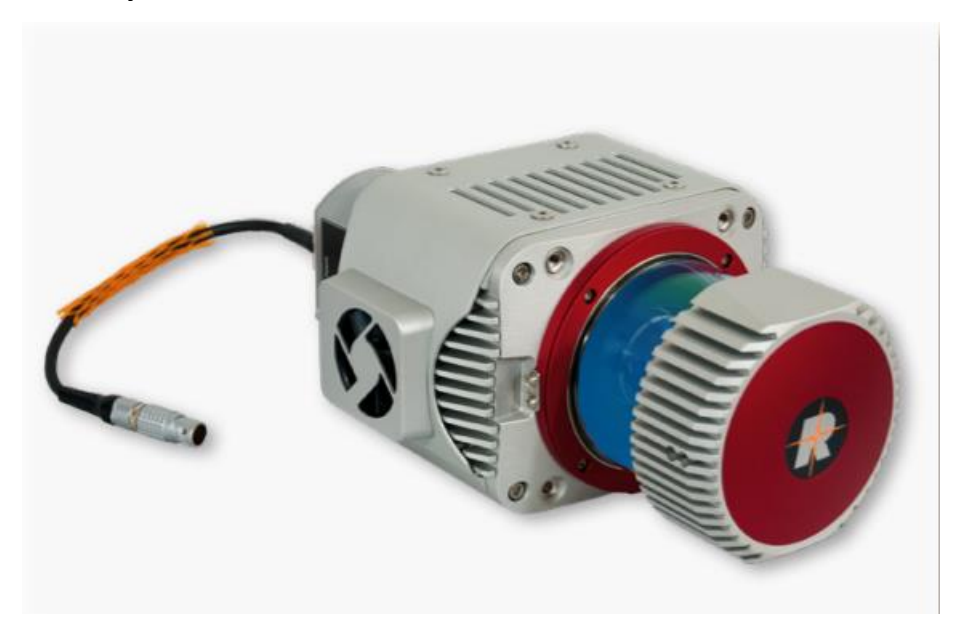

Obrázek 5- laserový skener VUX-1UAV, (RIEGL Laser Measurement Systems, 2020)

<span id="page-31-0"></span>Na obrázku 5 vidíme kompaktní, odlehčený laserový skener s možností více odrazů. Se zorným polem 330° je navržen tak, aby mohl být připevněn na platformu jakýmkoliv směrem, podle požadavků daného letu. Je napájený pomocí jednoho kabelu se spotřebou 60 W. Poskytuje velmi rychlé získávání dat pomocí úzkého infračerveného paprsku a rychlého, skenovacího line mechanismu. Tento mechanismus porovnává body v jedné horizontální nebo vertikální rovině najednou, díky tomu může určit hodnoty v rovině přilehlých bodů najednou. Data jsou ukládána na SSD disk s kapacitou 1TB a/nebo živě přenášena do pozemní stanice pomocí integrovaného LAN-TCP/IP připojení (RIEGL Laser Measurement Systems, 2020).

**Frekvence laseru:** 50-550 kHz **Dosah laseru:**  minimální dosah: 3 metry Maximální dosah: až 1000 metrů. Liší se v závislosti na frekvenci laseru (PRR-pulse repetition rate), podmínkách slunečního záření a výšce skenovaného cíle. **Přesnost:** 10 mm **Váha:** okolo 3,75 kilogramu **Rozměry:** 227 x 209 x 129 mm

#### **Inerciální jednotka APX-20 UAV**

Inerciální jednotka (IMU/GNSS) zodpovídá za GPS orientaci celého systému. Připojením přes GPS anténu a pomocí akcelerometrů, gyroskopů a magnetometrů udává směr, náklon a rychlost pohybu UAV. Umožňuje tedy určit velmi přesnou GPS pozici skenovacího zařízení v reálném čase, což je extrémně důležité pro dodržení přesné dráhy letu autopilotem a také pro přesnou orientaci bodových mračen.

Nezbytnou součástí vedle systému RiCOPTER je také pozemní stanice pro plánování letu a následnou koordinaci během letu.

#### **Plánování letu**

Před samotným výjezdem do terénu bylo potřeba naplánovat veškeré operace zejména kvůli bezpečnosti osob, které provádí daný sběr dat, ale také osob, které se zde mohou vyskytovat, protože se jedná o veřejné lesní oblasti. Dalším důležitým prvkem byla bezpečnost technického vybavení a samotného UAV. S tím souvisí kontrola předpovědi počasí pro danou oblast, nesmí se provádět lety, pokud prší nebo sněží. Také nesmí být příliš silný vítr, to znamená do 8 m/s.

Důležité bylo prozkoumat danou oblast z dostupných map (například Google Maps), tak abychom získali předběžný pohled na situaci. Bylo nutné naplánovat místo pro pozemní stanici, a to tak aby splňovala veškeré předpisy dané doplňkem X předpisu L2. Dále také naplánovat potenciální nouzová přistávací místa, pokud by za provozu letu došlo ke komplikacím, a zjistit, zda se v dané oblasti nevyskytují nebezpečné objekty (například elektrické vedení, budovy, dopravní sítě atd.), a podle toho vyhodnotit umístění veškerých operací. Navíc bylo nutné zkontrolovat, zda pro nás neplatí omezení pro lety v ochranných pásmech (liniové stavby, chráněná území, vodní zdroje, historicky významná místa) pro která jsou nutná daší povolení. Bylo nezbytné se také ujistit, zda místo operace není umístěné v bezletové zóně nebo zóně s omezením letového provozu. To se provádí pomocí webových aplikací pro plánování letu, jako je aplikace Řízení leteckého provozu ČR: (*Dronview*), nebo také (*Aisview*) a (*Letejtezodpovedne*).

Dobré je také zvážit rozsah sběru dat a podle toho vyhodnotit délku celé akce, abychom potenciálně nenarušili jiné operace v dané lokalitě.

#### **Příprava vybavení**

Aby v terénu všechno fungovalo, je nutné předem zajistit řádnou přípravu technického vybavení. V první řadě je to vyzkoušení funkčnosti všech částí samotného UAV, tedy motorů, vrtulí, zapojení kabelů, kontrola případného vnějšího poškození, dále pak dobití baterií u UAV, kamery, dálkového ovládače a počítače.

Nesmíme také zapomenout na kompatibilitu softwaru. Dále bylo potřeba vyzkoušet spojení signálu mezi UAV a pozemní stanicí pro plánování letu. Pro skener bylo nutné zajistit dostatečnou kapacitu paměti pro ukládání dat.

Důležité bylo také předběžné naplánování a nastavení softwaru pro trasování letu UGCS, abychom zajistili co nejefektivnější sběr dat. To znamená, abychom pokryli celé zájmové území při co nejkratší době letu. Tato trasa se samozřejmě může změnit podle samotných podmínek v terénu.

#### **Sběr dat**

Sběr dat byl proveden na školním pozemku u obce Doksy, okres Česká Lípa v Libereckém kraji, v rámci Katedry hospodářská úprava lesa na ČZU. Jedná se o jednoetážovou zkusnou plochu (viz obrázek 6) porostu *Pinus sylvestris (Borovice lesní)*.

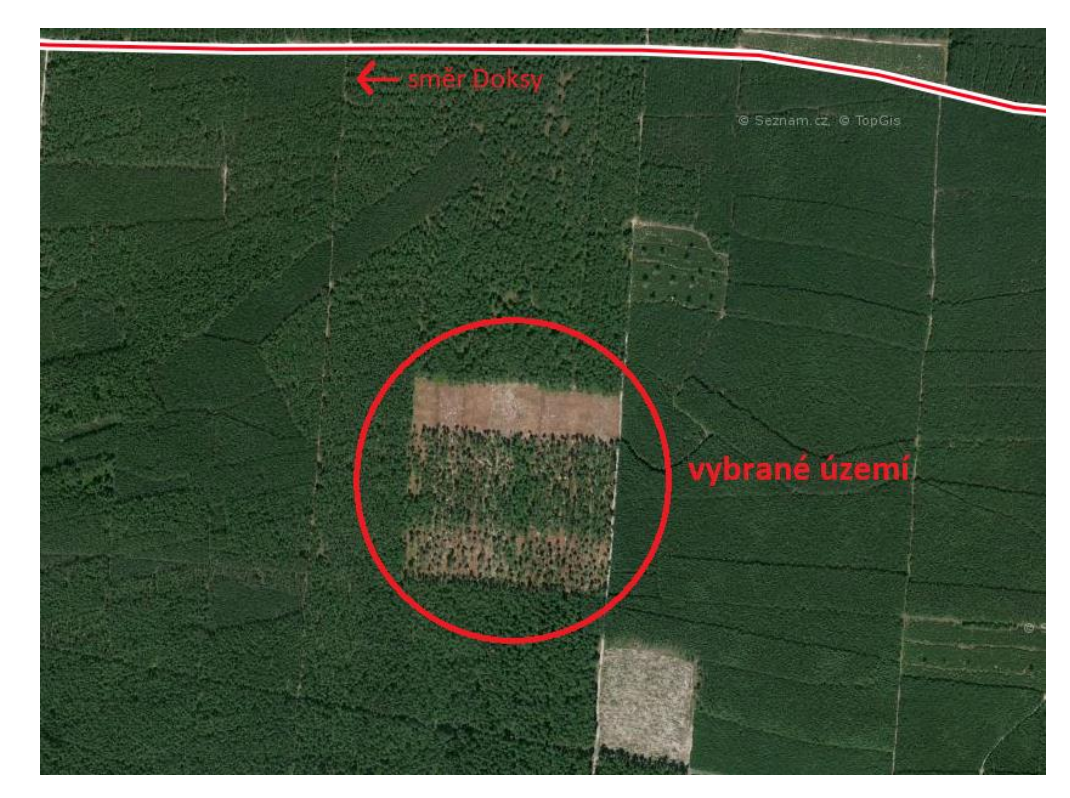

Obrázek 6 – vybrané území Doksy, Liberecký kraj, (www.mapy.cz)

<span id="page-34-0"></span>Po příjezdu na místo bylo zkontrolováno, zda podmínky, se kterými se počítalo v před přípravném plánování, vyhovují. Bylo ověřeno, zdali je vhodné počasí a zda nebyly provedeny změny na místech, které by nám znemožňovaly použití letového plánu. Jednalo se hlavně o umístění pozemní stanice a nouzových přistávacích ploch.

Následně bylo vyjmuto vybavení z auta. Na odletovém místě byla roztažena a upevněna plachta, aby se zamezilo víření prachu a listí, které by nám mohlo ohrozit bezpečný start. Na plachtu byl rozložen samotný dron a pečlivě zkontrolováno upevnění všech částí dronu a veškerého vybavení. Mezitím byla na známý bod ustavena a zapnuta pozemní RTK GPS stanice pro přesnou orientaci. Pro orientaci byl zvolen mezinárodní souřadnicový systém WGS 84/ UTM 33N, protože při použití souřadnicového systému pro Českou republiku S-JTSK dochází při vyhodnocování dat k problému s úhlovým vyrovnáním. Dále byla připravena pozemní stanice. Byl tedy zapnut notebook se softwarem UGCS na plánování letu a s datalinkem přes anténu byl připojen dron.

Po připojení potřebného softwaru pozemní stanice byl dron uveden do chodu a před zahájením letu se pět minut čekalo na kalibraci inerciální jednotky. Poté pilot zahájil manuální vzlet a ve vzduchu obletěl dvakrát osmičku, pro další kalibraci. Následně s dronem vystoupal do požadované výšky a doletěl na počáteční bod

naplánovaného letu. Od této chvíle byl zapnut autopilot, který převzal řízení dronu. Ten létal po předem naplánované trajektorii vzoru (zig-zag patern). Skenování probíhalo jenom v rovině, tedy operátor ho musel v zatáčkách manuálně vypínat. Po dokončení skenování byla opět převzata kontrola řízení pilotem, ten opět obletěl dvě osmičky, následně přistál, a ještě pět minut probíhala kalibrace dronu po skenování. Veškerá data byla stažena z disku dronu a uložena do počítače. Poté byl dron vypnut a složen zpět pro převoz.

# <span id="page-36-0"></span>**4.2 Zpracování 3D bodových mračen a na nich detekování jednotlivých individuálních stromů**

Našim cílem bylo z bodového mračna vybrat deset reprezentativních stromů a ohraničit plochu kolem nich, aby bylo možné vyříznout z bodového mračna pouze zaujaté body. Díky tomu by nám odpadla práce s velkým množstvím dat pro další analýzu. Pro tuto práci byla použita data z roku 2018.

Pro zpracování dat získaných z leteckého laserového skenování bylo nejprve potřeba přepočítat přesnou pozici skeneru pomocí softwaru POSPac MMS 8.1 od společnosti Applanix.

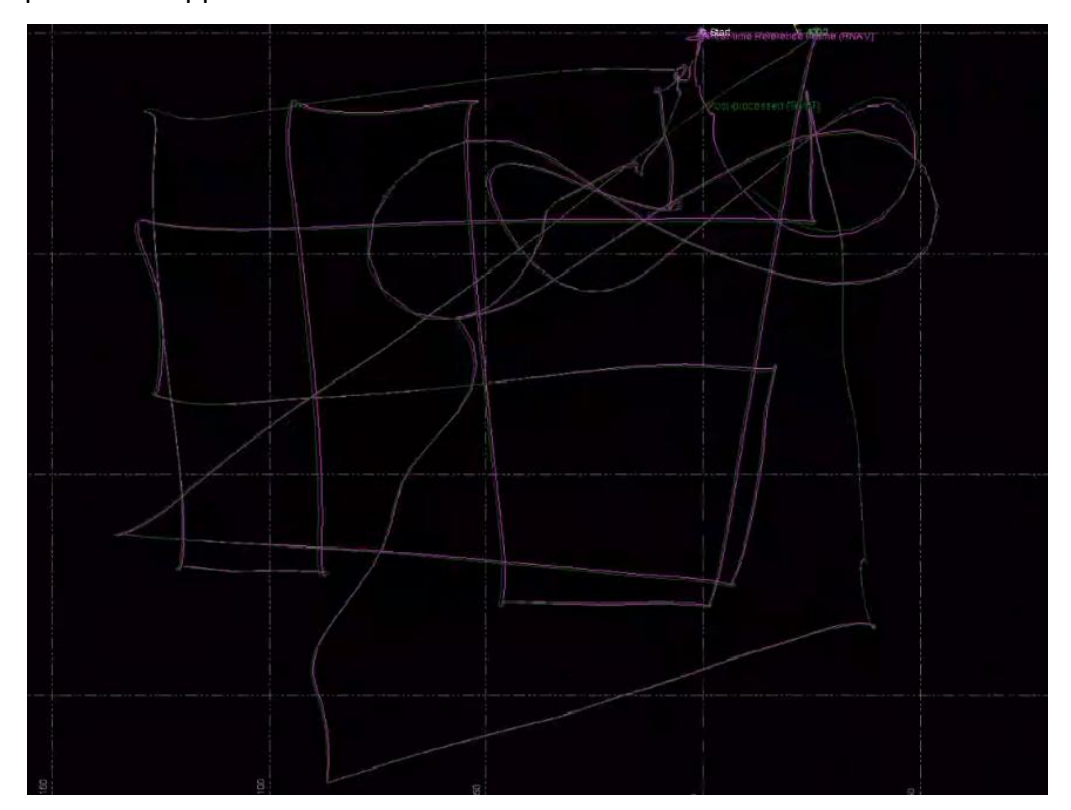

<span id="page-36-1"></span>Obrázek 7 – trajektorie letu v softwaru POSPac MMS 8.1. od společnosti Applanix

Zde na obrázku 7 vidíme celý průběh letu dronu nad zájmovým územím, jsou zde vidět dvě osmičky, pomocí kterých se kalibrovala inerciální jednotka, dále samotný letový vzor neboli zig-zag patern. Také jsou zde vidět dvě barevně odlišné letové dráhy. Fialovou barvou je znázorněna zaznamenaná trajektorie letu dronu. Z ní je dále pomocí tohoto softwaru přepočítána zelená dráha, na základě GPS času z pozemní RTK stanice, tak aby bylo přesně určeno, na jakých souřadnicích se skener skutečně nacházel v daný GPS čas.

Po přepočítání trajektorie letu bylo pomocí softwaru RiPROCESS provedeno vypočítání polohy konkrétních bodů. Dále se určila hrubá klasifikace na body pozemní a body vegetace. Některé body, které reprezentují povrch, však nebyly klasifikovány jako pozemní, z tohoto důvodu musely být později oříznuty ručně. Další krok zahrnoval odstranění takzvaného šumu (body, které vznikají při lomu laserového paprsku, např. vlivem světla, kapek vody a jsou umístěny někde v prostoru). Každý bod, který kolem sebe v poloměru jednoho metru nemá minimálně tři další body, byl označen jako bod v prostoru a odstraněn.

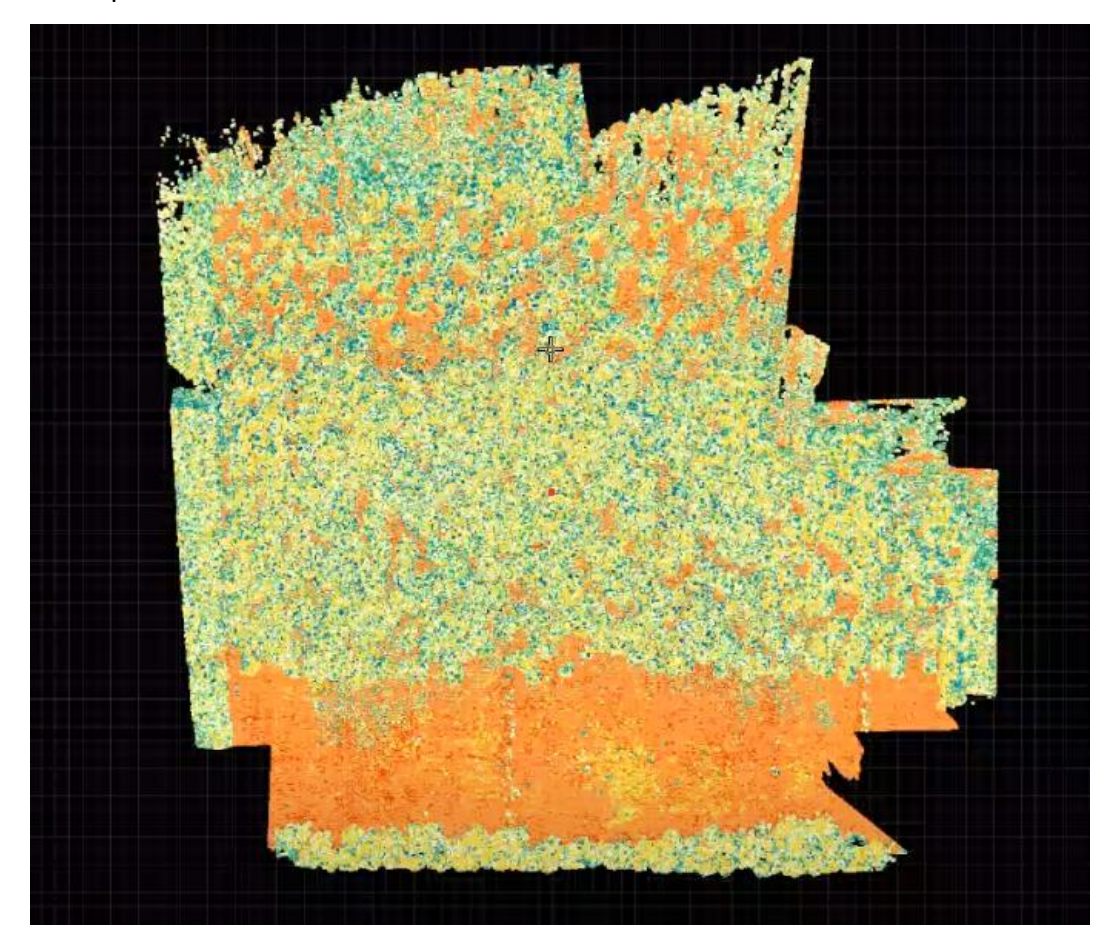

Obrázek 8 – 3D model v softwaru RiPROCESS od společnosti REIGL

<span id="page-37-0"></span>Na obrázku 8 vidíme základní výstup z programu RiPROCESS ve formátu LAS. Je zde vidět barevně rozlišená výšková struktura, například oranžová barva značí povrch země. Díky tomu můžeme pozorovat rozdílnou hustotu zápoje v rozdílných etapách porostu. Po přiblížení bychom byli schopni vidět 3D model jednotlivých stromů. Z takto upravených dat byla vybrána část území a exportována pro další zpracování v softwaru ArcGIS.

Proto, abychom mohli s daty pracovat v softwaru ArcGIS, bylo nejprve nutné vytvoření datového souboru formátu LAS datasets, a to pomocí přidaného nástroje 3D Sample Tools/Data Management/LAS datasets/Create LAS datasets.

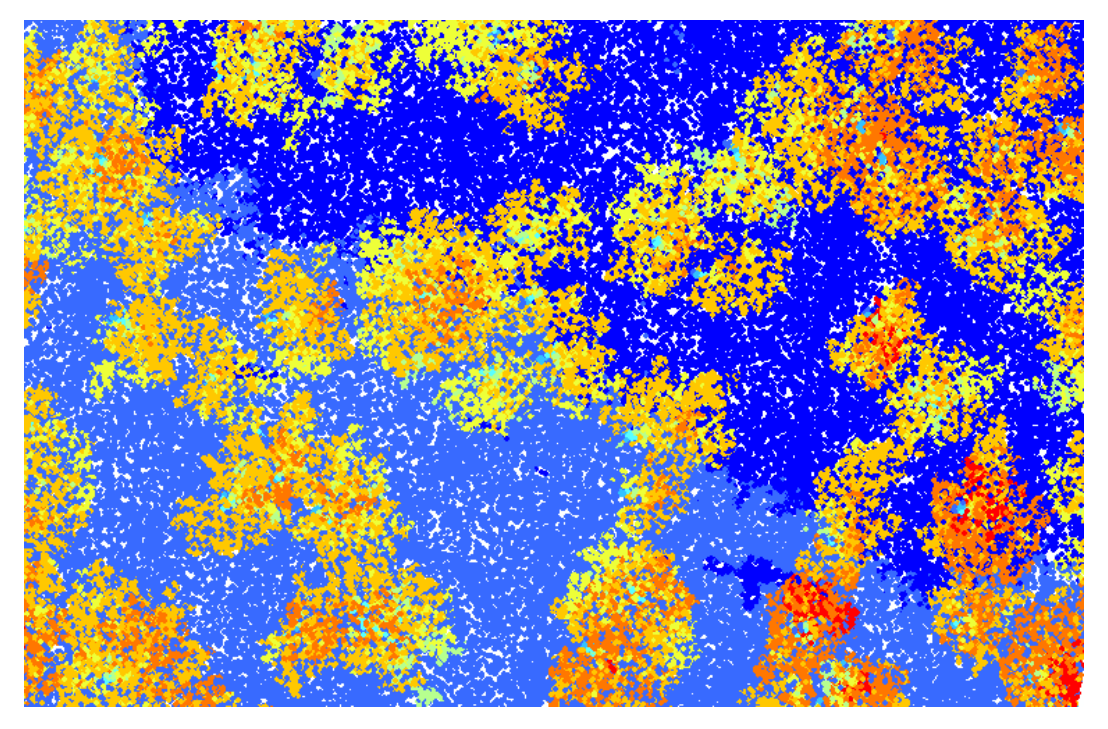

<span id="page-38-0"></span>Obrázek 9 – část území, formát LAS datasets, software ArcGIS 10.6.

Takto (obrázek 9) potom vypadá výstup části vybraného území. Zde již můžeme lépe rozlišovat vertikální rozložení bodů, které vzniklo předešlou operací. Každý bod má přidělen atributy odpovídající jeho nadmořské výšce. Modrá barva značí body nejnižší, tedy body, které leží na povrchu země. Ostatní barvy značí body nad povrchem. Body od žluté, přes oranžovou až po červenou mají největší nadmořskou výšku. Můžeme tedy říct, že se jedná o body na korunách stromů.

V tomto formátu můžeme také zjistit statistické údaje o sběru dat. Například celkový počet bodů, počet odrazů, kolik procent ze všech bodů bylo v úrovni povrchu, střední vegetace a vysoké vegetace.

Dalším krokem bylo převedení bodů, které reprezentují vegetaci, do rastrového formátu. To bylo provedeno pomocí nástroje 3D Sample tools/Vegetation Analysis/LAS Height Metrics as Raster (viz obrázek 10).

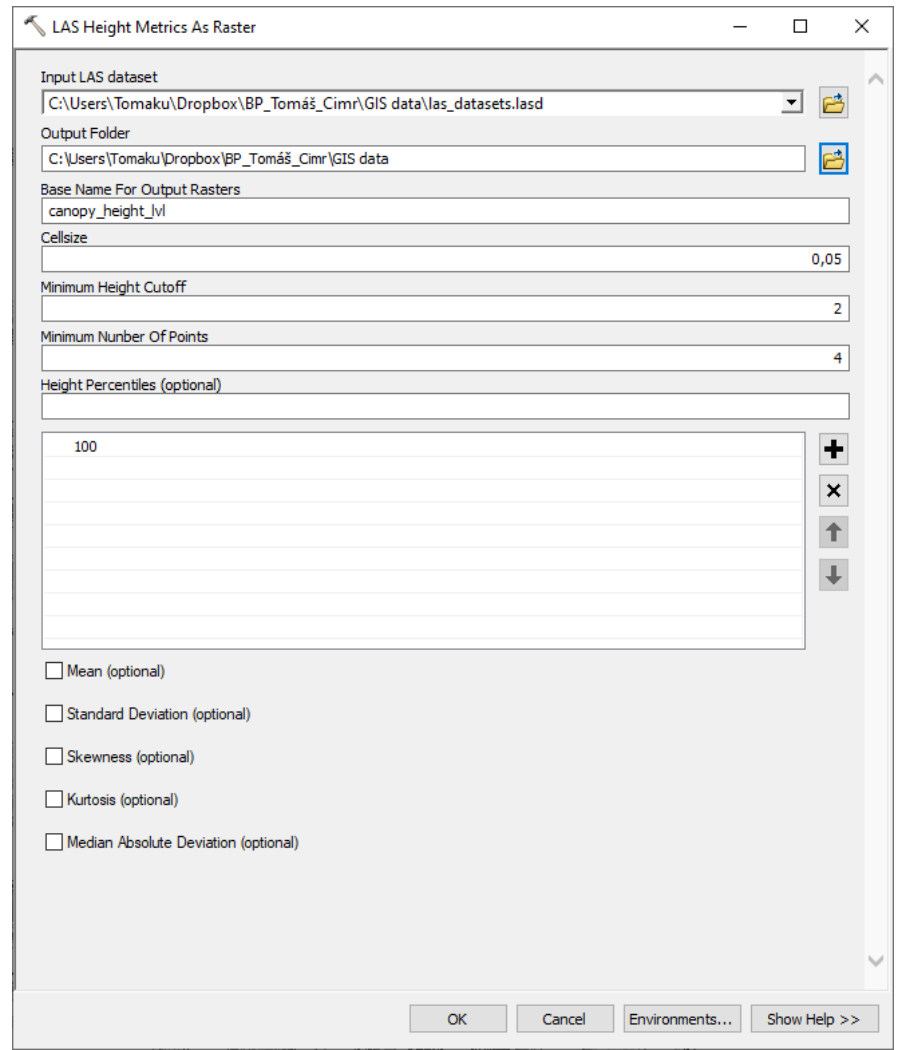

<span id="page-39-0"></span>Obrázek 10 – funkce LAS Height Metrics As Raster, software ArcGIS 10.6.

Do této funkce byl zadán upřesňující parametr velikosti buňky pro vytvoření rastrového formátu. Dále zadáním minimální výšky odříznutí došlo k odstranění všech (100 %) bodů do výšky dvou metrů, tedy bodů na povrchu země, které pro nás nejsou důležité. Po spuštění funkce byla data převedena do rastrové podoby.

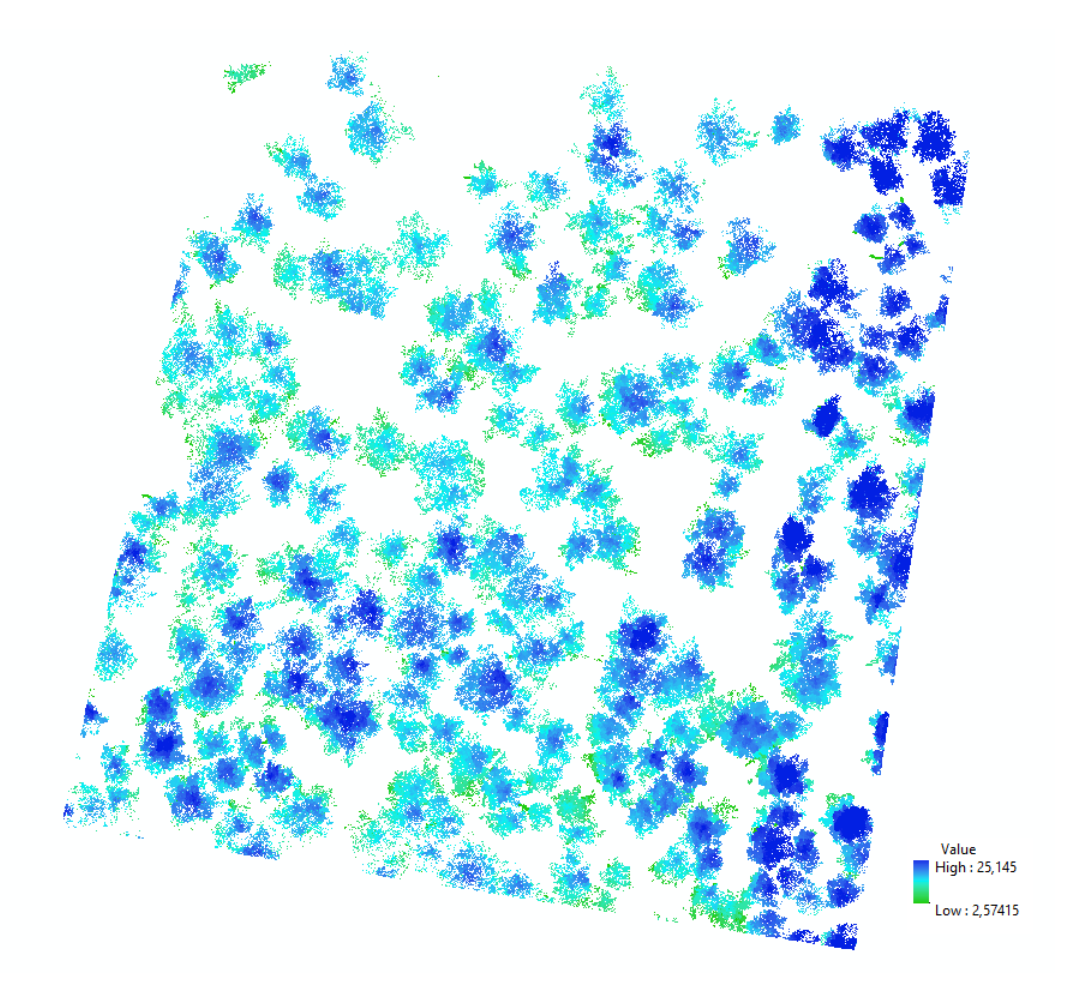

<span id="page-40-0"></span>Obrázek 11 – výstup funkce LAS Height Metrics As Raster, software ArcGIS 10.6.

Takto vypadá rastrový formát po odstranění bodů na povrchu země. Na obrázku 11 můžeme vidět koruny jednotlivých stromů, které jsou barevně rozlišeny podle vertikálního rozmístění jednotlivých bodů. Následovalo detekování vrcholových bodů pomocí funkce 3D Sample Tools/Vegetation Analysis/Canopy Peaks (viz obrázek 12).

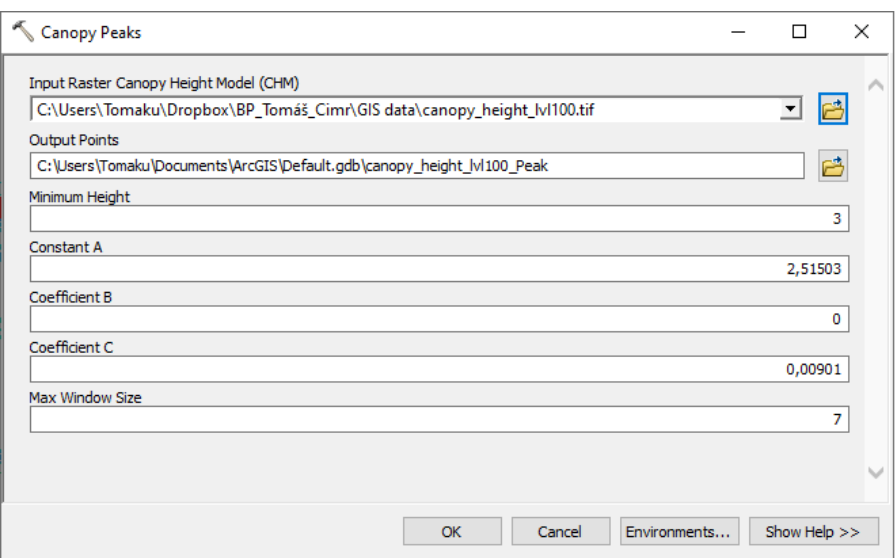

<span id="page-41-0"></span>Obrázek 12 – funkce Canopy Peaks, software ArcGIS 10.6.

Tento nástroj pomocí polynomické funkce II. řádu se třemi parametry (tyto parametry byly dosazeny samotnou funkcí) následně porovnal jednotlivě každý bod s body okolními a vyhledal lokální maxima, tedy body, které mají největší nadmořskou výšku v dané oblasti a reprezentují tak vrcholy jednotlivých stromů.

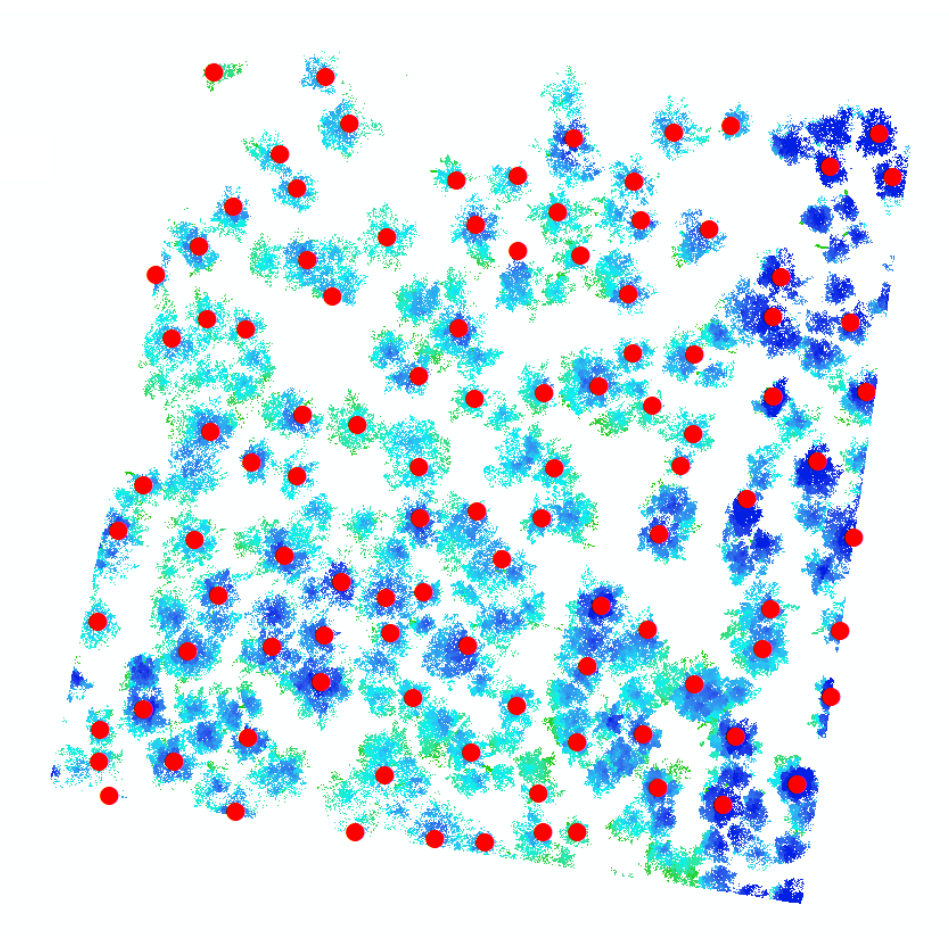

Obrázek 13 – výstup funkce Canopy Peaks, software ArcGIS 10.6.

<span id="page-42-0"></span>Zde na obrázku 13 vidíme (zvětšené) vrcholové body jednotlivých stromů neboli lokální maximum. Protože známe i jejich souřadnice a výšky, jsme například schopni z této funkce určit výšky jednotlivých stromů, stačí nám zjistit výšku bodů na povrchu a vypočítat rozdíl. Pro náš účel však bylo potřeba kolem takto identifikovaných vrcholových bodů vytvořit polygony, tak aby zahrnovaly všechny body reprezentující jednotlivé stromy. To bylo provedeno metodou Inverse Watershed, ta na základě identifikování hodnot lokálního maxima a blízkých minimálních hodnot rozdělí povrch rastru a tím zřetelně odliší jednotlivé stromy.

Nejdříve bylo ale nutné odstranit potenciálně zdvojená lokální maxima kolem vrcholových bodů. Protože koruna stromů je velmi členitá, může se stát, že při vyhledávání vrcholových bodů předchozí funkce špatně určí některé body jako vrcholové (např. body na konci vrcholových větví). Při tvorbě polygonů by se pak software zastavoval u těchto bodů a vyhodnocoval by je jako vrchol dalšího stromu. Docházelo by tak k vytváření zkreslených polygonů, kde by nebyly zahrnuty všechny body daného stromu. To bylo provedeno pomocí GIS funkce Focal statistics (viz obrázek 14).

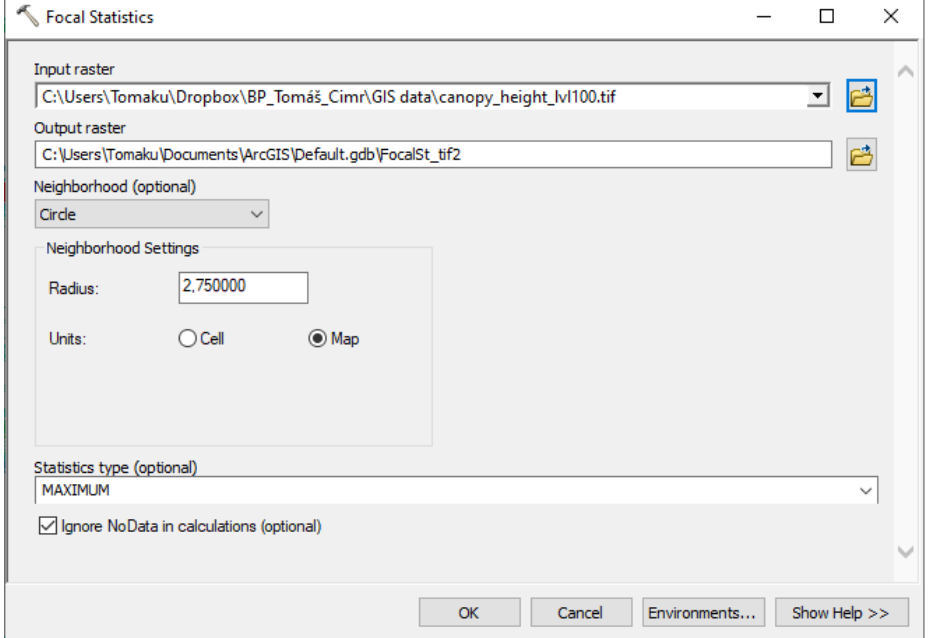

<span id="page-43-0"></span>Obrázek 14 – funkce Focal Statistics, software ArcGIS 10.6.

U této funkce bylo nastaveno vytváření polygonů pomocí kruhu, protože nejlépe reprezentuje koruny stromů. Bylo zapotřebí zkoušet různé velikosti poloměru kruhu tak, aby nám vycházely co nejvíce optimální plochy. To znamená, aby se nepřekrývaly přes okolní stromy, nebo aby byly zahrnuty všechny okolní body, které by mohly patřit k daným stromům, jelikož by nám to ztížilo pozdější práci s detekováním bodů. Jako optimální poloměr byla nakonec zvolena hodnota 2 m.

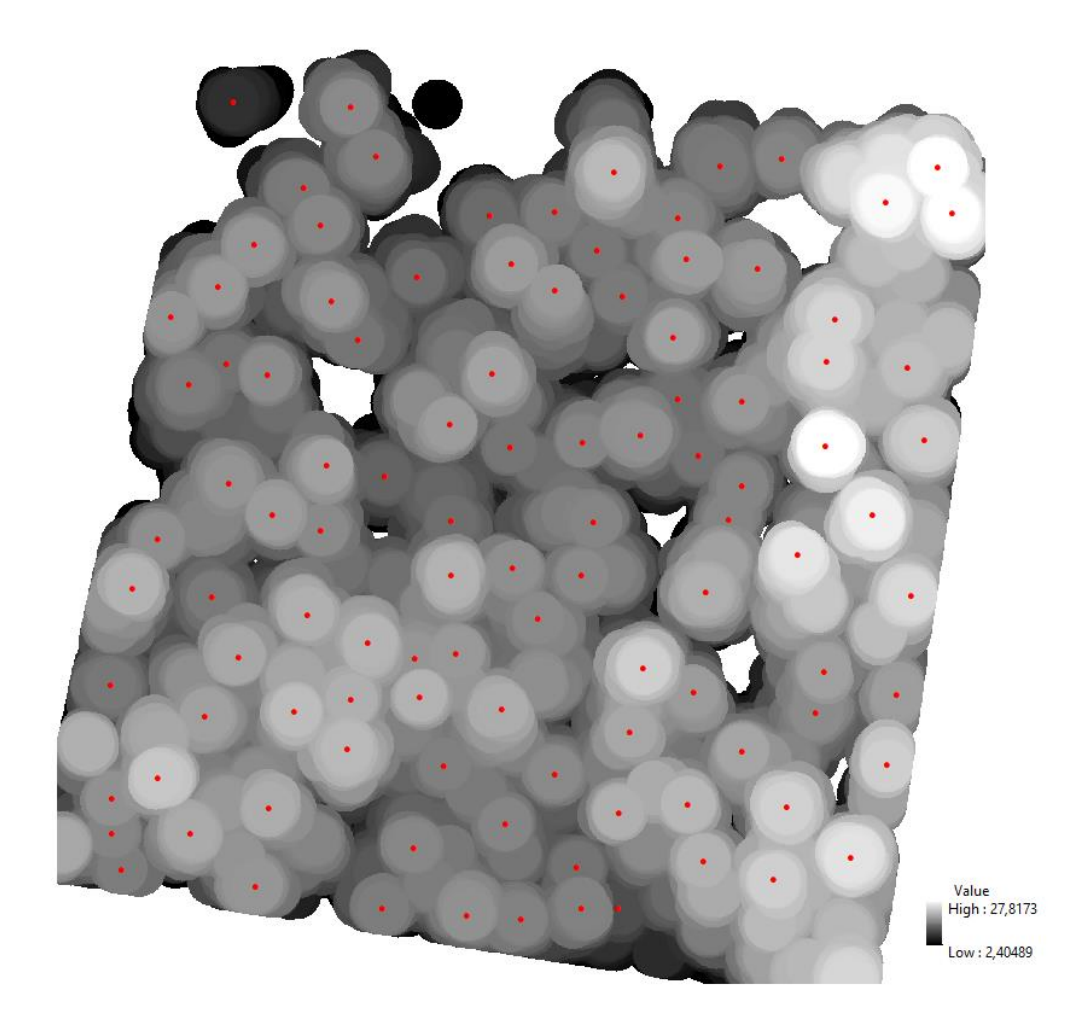

Obrázek 15 – výstup funkce Focal Statistics, software ArcGIS 10.6.

<span id="page-44-0"></span>Na obrázku 15 je vidět kopulovité zaoblení kolem jednotlivých vrcholových bodů. Z těchto vytvořených ploch bylo možné následně pomocí funkce 3D Sample Tools/Vegetations Analysis/Tree Crown Extent zhotovit polygony, které ohraničily koruny jednotlivý stromů. Dále bylo vybráno deset optimálních polygonů a byly exportovány do samostatné vrstvy. Zde bylo nutné provést převedení z polygonů do linií a následně z linií do bodů. Z vytvořené vrstvy bodů byla exportována tabulka s údaji o jednotlivých bodech (reprezentujících polygony). Do této tabulky bylo nutné vytvořit dva sloupce a přes funkci Calculate geometry vypočítat X, Y souřadnice pro všechny dané body.

Pro další práci bylo potřeba, aby automatický algoritmus na vyříznutí bodů z bodového mračna rozeznal, které body patří ke kterému polygonu. Proto byl v ArcGISu do tabulky vytvořen další sloupec a přes editor byly všechny body očíslovány podle příslušných polygonů.

# <span id="page-45-0"></span>**4.3 Extrakce bodových mračen jednotlivých individuálních stromů a identifikace parametrů jednotlivých odrazů**

Po detekování a vybrání deseti jednotlivých stromů bylo potřeba pro každý z nich vyříznout všechny zaujaté body z bodového mračna. To bylo provedeno pomocí automatického algoritmu v prostředí MATLAB R2017b, který podle tabulky bodů se souřadnicemi, podle dříve vytvořených polygonů, vyselektoval body z bodového mračna pro jednotlivé stromy. Takto extraktované body byly vyexportovány v textovém formátu a pro každý individuální strom byla vytvořena samostatná tabulka se všemi detekovanými body, kde každý bod má X, Y a Z souřadnici.

Naším cílem bylo taková data rozdělit do menších úseků (po jednom metru) a dále analyzovat rozložení bodů na kmeni v jednotlivých částech daného vybraného stromu. Pro tento úkol byl zvolen software RStudio.

Ještě před nahráním dat do softwaru bylo potřeba upravit první řádek všech tabulek, tak aby zde byla správná hlavička s údaji o jednotlivých sloupcích. Pokud by nebyla provedena takováto úprava, nefungoval by nám později příkaz na vytvoření tabulky v RStudiu.

| "x"         | "v"          | "7" |               |         |           |
|-------------|--------------|-----|---------------|---------|-----------|
|             | 480546.42425 |     | 5601239.79925 | 333.305 |           |
|             | 480546.43175 |     | 5601239.88625 |         | 333.3185  |
| 480546.4605 |              |     | 5601240.2505  |         | 333.3465  |
|             | 480546.46775 |     | 5601240.34375 |         | 333.35375 |
| 480546.5135 |              |     | 5601241.0045  |         | 333.3335  |
|             |              |     |               |         |           |

Obrázek 16 – příklad formátu tabulky s daty

<span id="page-45-1"></span>Na obrázku 16 vidíme formát vstupních dat v textovém souboru pro pozdější práci v softwaru RStudio. Takovýto formát dat si můžeme otevřít i například v softwaru CloudCompare (software, který zpracovává bodová mračna do 3D) a zobrazit 3D model jednotlivých stromů (viz obrázek 17).

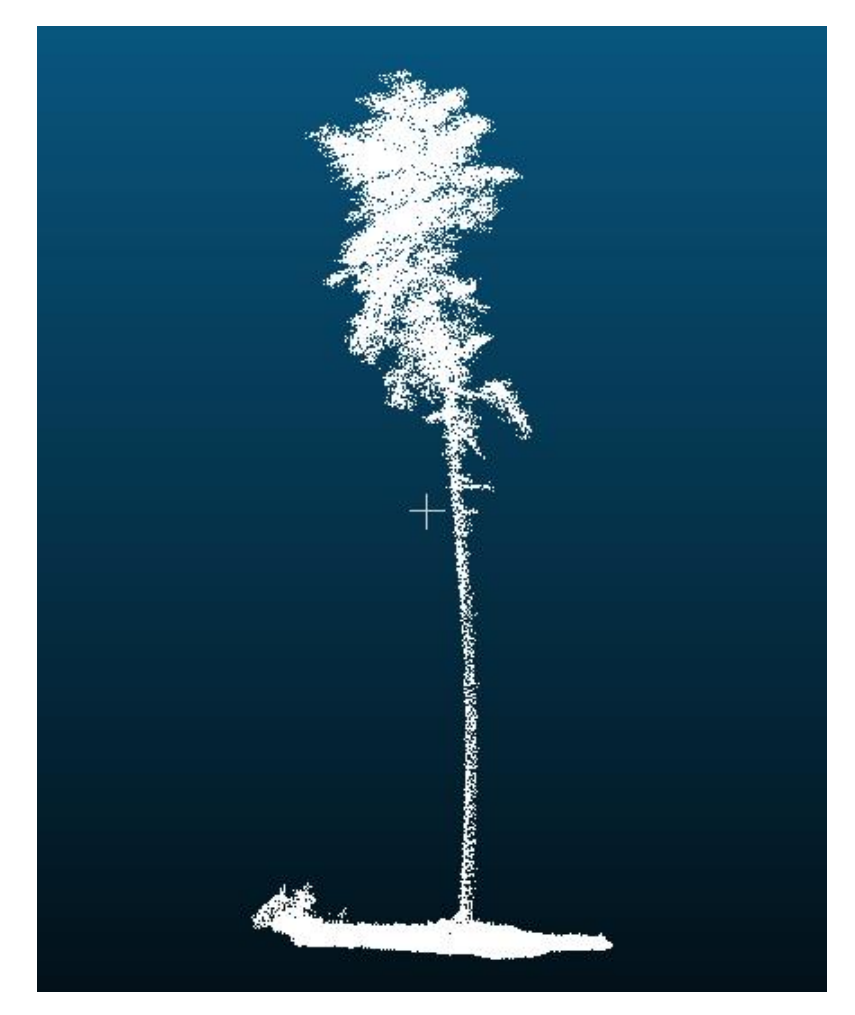

Obrázek 17 – 3D model stromu z bodového mračna v softwaru CloudCompare

<span id="page-46-0"></span>Po otevření softwaru RStudio se zobrazí čtyři okna. Prvním krokem bylo nastavit přístupovou cestu do složky s daty. To se provádí v pravém dolním okně (viz obrázek 18) kliknutím v pravém horním rohu na Go to directory […] a vybráním cílové složky s daty. Následně kliknutím na More/Set As Working Directory se nastaví cílová složka a v levém dolním okně software vypíše příkaz [setwd("Cílová složka")]. Tento příkaz zkopírujeme do našeho skriptu (levé horní okno). Takto si například můžeme ulehčit práci, kdybychom potřebovali přepínat mezi více cílovými složkami, stačí spustit tento příkaz a cílová složka se nám nastaví automaticky.

| <b>Files</b><br><b>Plots</b><br>Help<br><b>Packages</b> | <b>Viewer</b>                | $\Box$                         |
|---------------------------------------------------------|------------------------------|--------------------------------|
| $\bullet$ Delete $\rightarrow$ Rename<br>New Folder     | More -                       | G                              |
| $C_i$ > Users > Tomaku > Dropbox > BP                   | Copy                         | $\sim$ $\sim$                  |
| $\triangle$ Name                                        | Copy To                      | Size<br>Modified               |
| £.<br>$\sim$                                            | Move                         |                                |
| <b>B</b> .RData                                         |                              | 1.6 MB<br>Jun 5, 2020, 6:32 PM |
| <sup>2</sup> .Rhistory                                  | Set As Working Directory     | 3.8 KB<br>Jun 5, 2020, 6:32 PM |
| tree_1.txt                                              | Ŵ<br>Go To Working Directory | 2.3 MB<br>Jun 5, 2020, 5:46 PM |
| tree_10.txt                                             | Show Folder in New Window    | 2.3 MB<br>Jun 5, 2020, 5:53 PM |
| ĥ<br>tree_2.txt                                         | <b>Show Hidden Files</b>     | 9.1 MB<br>Jun 5, 2020, 5:47 PM |
| $\Box$ tree_3.txt                                       |                              | 4.1 MB<br>Jun 5, 2020, 5:49 PM |
| ĥ<br>tree_4.txt                                         |                              | 2.8 MB<br>Jun 5, 2020, 5:50 PM |
| n<br>tree_5.txt                                         |                              | 3.4 MB<br>Jun 5, 2020, 5:50 PM |
| n<br>tree_6.txt                                         |                              | 3.7 MB<br>Jun 5, 2020, 5:51 PM |
| n<br>tree_7.txt                                         |                              | 4.1 MB<br>Jun 5, 2020, 5:51 PM |
| ı٦<br>tree_8.txt                                        |                              | 3.1 MB<br>Jun 5, 2020, 5:52 PM |
| tree_9.txt                                              |                              | 2.4 MB<br>Jun 5, 2020, 5:52 PM |

<span id="page-47-0"></span>Obrázek 18 – pravé dolní okno v softwaru RStudio

Dále je dobré před začátkem samotné práce vyčistit pracovní místo v RAM paměti od nežádoucích procesů, které by nám mohly způsobovat problémy. Pro tento účel byl použit příkaz [rm(list = ls())].

Dalším krokem bylo načtení tabulky se souřadnicemi pro jednotlivý strom, nalezení bodu s nejnižší nadmořskou výškou (souřadnice Z) a tento bod nastavit jako bod s výškou **h=0**. Následně od tohoto bodu přepočítat výšky h pro všechny další body. Obrázek 19 zobrazuje celý příkaz pro takovou funkci.

```
T \leq read.table("tree_1.txt", header = T, sep = "\t")
T$h < -T$z - min(T$z)max(Tsh)min(T$h)
```
<span id="page-47-1"></span>Obrázek 19 – použitý příkaz pro výpočet výšky h v softwaru RStudio

<span id="page-48-1"></span>Tabulka 4 - vypočítané výšky h v softwaru RStudio

| a.<br>$\sim$ | ÷<br>x           | ÷<br>y  | ÷<br>z   | h       |
|--------------|------------------|---------|----------|---------|
| 18503        | 480542.2 5601244 |         | 333.1820 | 0.00000 |
| 49222.       | 480545.6 5601241 |         | 333.2097 | 0.02775 |
| 18471        | 480542.3         | 5601244 | 333.2153 | 0.03325 |
| 16831        | 480546.4         | 5601239 | 333,2160 | 0.03400 |
| 17928        | 480542.9         | 5601244 | 333,2222 | 0.04025 |
| 16965        | 480545.3         | 5601244 | 333.2233 | 0.04125 |
| 51232        | 480542.8         | 5601244 | 333.2242 | 0.04225 |
| 57251        | 480544.0         | 5601244 | 333.2245 | 0.04250 |

V tabulce 4 vidíme část výsledku předešlého příkazu, ve čtvrtém sloupci, na prvním řádku již zmíněný bod s výškou **h=0** a dále od něho vypočítané výšky jednotlivých bodů. Tento krok bylo nutné zopakovat pro všech deset stromů jednotlivě.

Po vypočítání všech výšek následovalo vytvoření příkazu pro rozdělení každého stromu na metrové části. Pro každý metrový úsek bylo nutné definovat rozmezí výšek jednotlivě. Proto abychom získali obecný příkaz, který by bylo možné použít na všech deset stromů, byla nejprve zjištěna výška pro nejvyšší strom. To bylo provedeno porovnáním nejvyšších hodnot **h**, ve všech tabulkách z předchozího kroku. Zjistilo se, že nejvyšší hodnota byla u stromu č. 3, h=23,08 m. To znamenalo, že byl vytvořen příkaz pro rozdělení do 24 částí.

<span id="page-48-0"></span>T1 <- subset( $T$ ,  $T$ \$h >= 0 &  $T$ \$h < 1, select=c(x, y, z, h)) Obrázek 20 – použitý příkaz pro rozdělení do částí, software RStudio

Na obrázku 20 vidíme obecný řádek příkazu pro rozdělení bodů stromu do metrových sekcí. Tento příkaz vybere všechny body v rozmezí, konkrétně zde od výšky 0 po výšku 1 m, a vytvoří novou tabulku jen pro tuto metrovou sekci. Pro takto zvolený příkaz bylo nutné postupně upravit hodnoty intervalu pro každou sekci zvlášť.

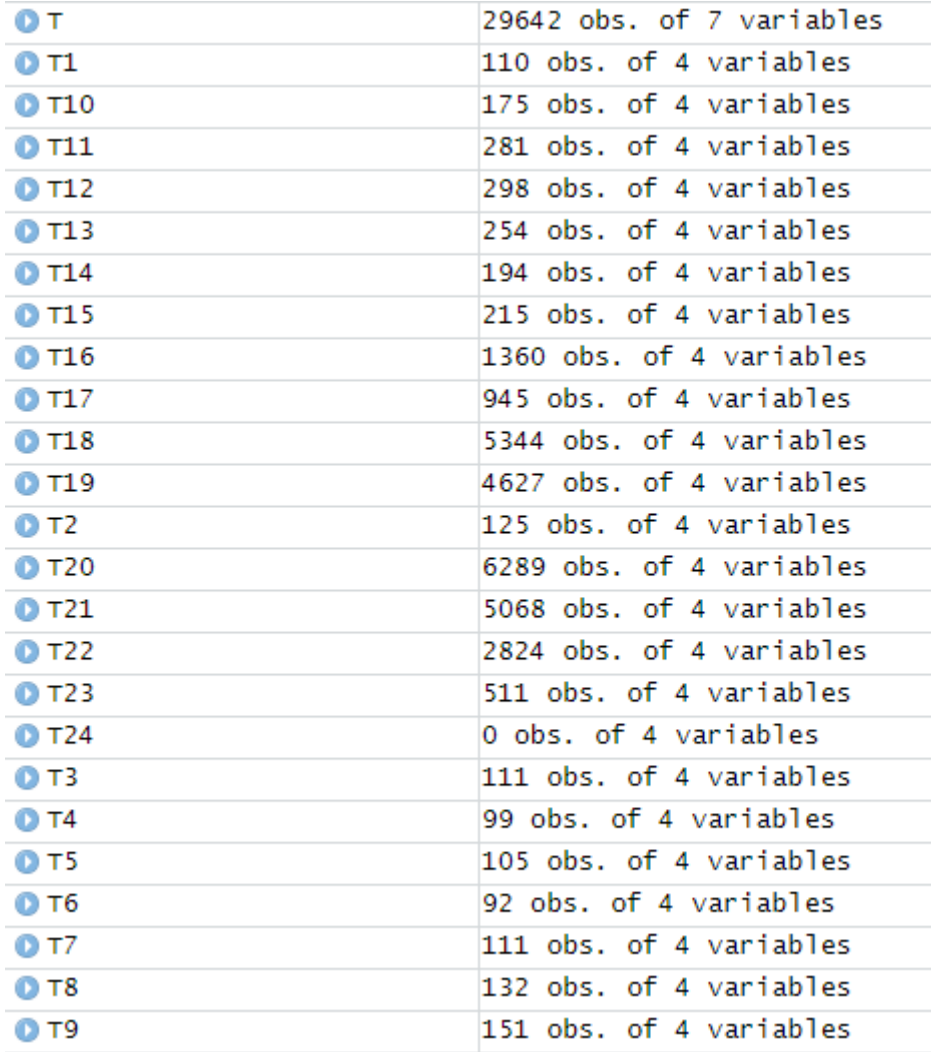

<span id="page-49-0"></span>Obrázek 21 – rozdělení bodů do tabulek pro jednotlivé sekce (konkrétně strom č. 1)

Jak již bylo zmíněno, bylo vytvořeno 24 sekcí po jednom metru, tedy výsledkem bylo 24 samostatných tabulek z každého vybraného stromu pro následné zhodnocení. Na obrázku 21 vidíme konkrétní příklad rozdělení bodů do tabulek podle metrových sekcí pro strom č. 1. Na prvním řádku (T) je zobrazen celkový počet bodů pro tento konkrétní strom. Dále je každá sekce očíslována podle výšky, například T2 je sekce pro výšku od 1 – 2 m. Každá takováto tabulka má v sobě souřadnicové údaje (X, Y, Z) a výšky h, díky tomu si dokážeme zobrazit rozložení bodů pro každou sekci zvlášť.

### <span id="page-50-0"></span>**4.4 Zhodnocení struktury bodových mračen**

Po vytvoření všech metrových sekcí u každého stromu bylo potřeba množství dat nějakým způsobem srovnat pro lepší přehlednost. Z tohoto důvodu byla vytvořena tabulka v softwaru Microsoft excel, kde byly vypsány celkové počty bodů pro každý strom a pro každou sekci. Po takovémto srovnání byl zjištěn problém v počtu bodů pro první sekci, tedy v rozmezí od povrchu země do výšky jednoho metru. Bylo zde nalezeno mnohem více bodů než u dalších sekcí reprezentujících jenom kmen stromů. Tento problém byl způsoben tím, že i po odfiltrování stále některé body v této sekci reprezentovaly povrch země (viz obrázek 22). Proto bylo potřeba ručně provést další odfiltrování.

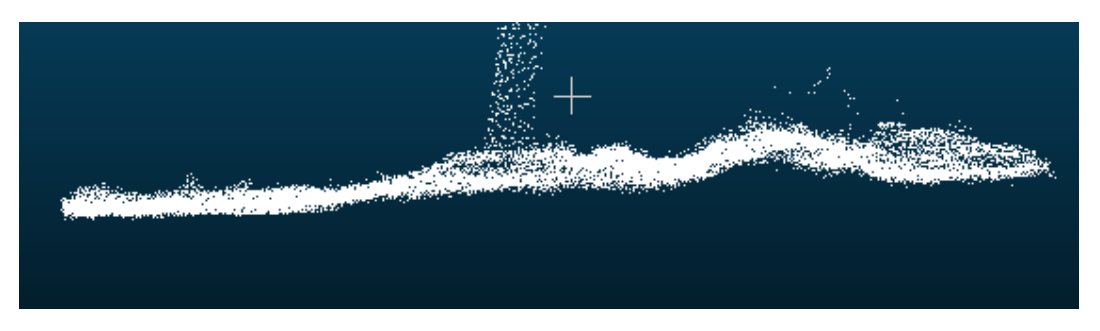

Obrázek 22 – nerovnost terénu před odfiltrováním, software CloudCompare

<span id="page-50-1"></span>Pořád zde byl větší počet bodů než u dalších sekcí, to mohlo být způsobeno kořenovými náběhy, případně stále i některými body na povrchu. Pro úplné vyloučení bylo potřeba nastavit interval první sekce o něco výše. Jako první byla vyzkoušena hodnota 10 cm (tedy interval  $0,1 - 1$  m), zde dosahovaly počty bodů v průměru  $2 - 3x$ více než počty bodů v následujících sekcích. Pro porovnání byl zvolen průměrný počet bodů pro sekce 1 – 8 m, kde se předpokládá výskyt bodů jen na kmeni. Proto byl vyzkoušen druhý interval, který zahrnoval body od 0,2 – 1 m, s výsledným počtem bodů odpovídající 1,5x průměru počtu bodů v následujících sekcích. Toto číslo, podle mého názoru, již může odpovídat vlastnostem a tvaru kmene těsně nad zemí. Tedy z důvodu kořenových náběhů a rozšíření kmene v této části je možné, že zde bylo zachyceno větší množství bodů, oproti víceméně rovnému tvaru kmene v porovnávaných sekcích. Pro jistotu byl zvolen ještě třetí interval od 0,3 – 1 m, s průměrem odpovídajícím 0,9x průměru porovnávaných sekcí.

Další oblast, na kterou bylo dobré se zaměřit, je sekce s intervalem 1 – 2 m. Tato sekce je pro nás důležitá z hlediska získávání průměru tloušťky kmene ve výšce 1,3 m neboli prsní výšce. Pro tento účel bylo zásadní zjistit počet bodů kolem této výšky. V tomto intervalu byly u všech stromů zjištěny počty od 111 po 208 bodů. Nicméně to jsou počty v metrovém intervalu, jak můžeme vidět na obrázku 23, určení obvodu kmene z takovýchto bodů by nebylo přesné. Proto bylo potřeba zjistit počty bodů blíže kolem 1,3 m. To bylo provedeno vytvořením nového intervalu 1,2 - 1,4 m a z něho byly zjištěny počty bodů pro každý strom.

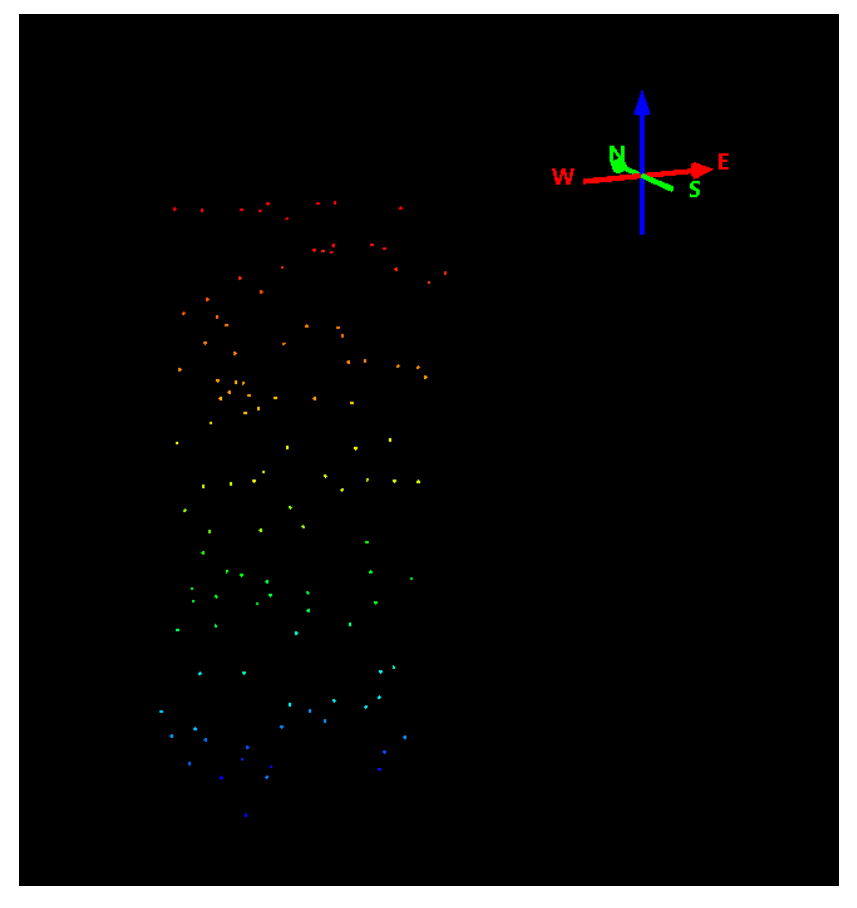

Obrázek 23 – rozložení bodů v sekci 1-2 m pro strom č. 2, pohled z boku, software QTReader

<span id="page-51-0"></span>Pro další zhodnocení byly v excelu vypočítány průměry ze všech vybraných stromů zvlášť pro každý interval a z těchto průměrů vytvořen graf.

## <span id="page-52-0"></span>**5 Výsledky**

### <span id="page-52-1"></span>**5.1 Rozložení bodů podél kmenových profilů**

Získaná data pro deset vybraných reprezentujících stromů ukázala značné rozdíly v hustotě bodových mračen bodů podél kmenových profilů. Jednoznačný rozdíl byl v hustotě bodů mezi kmenovou a korunovou částí stromů. Z jasného důvodu, a sice při použití leteckého laserového skenování, ne všechny paprsky laseru projdou do spodních vrstev přes korunovou část stromu.

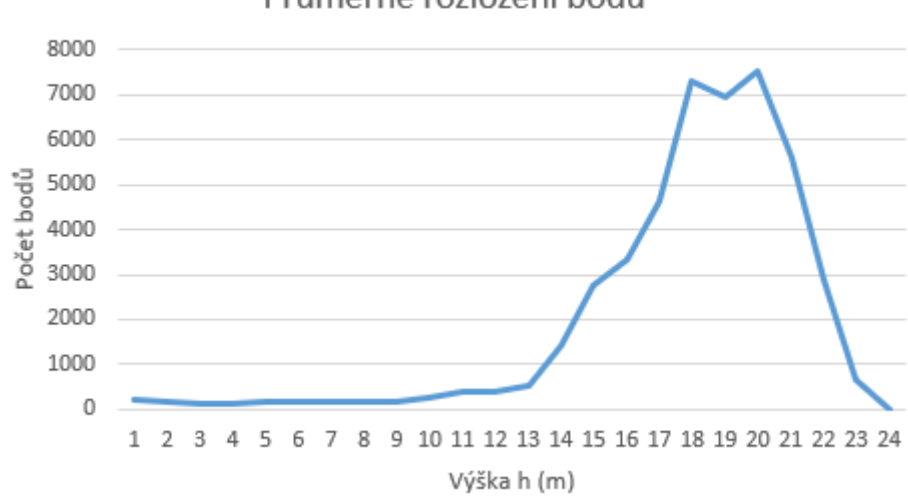

Průměrné rozložení bodů

<span id="page-52-2"></span>Graf 1 – průměrné rozložení bodů podél kmenových profilů

Zde v grafu 1 vidíme rozložení hustoty bodů v jednotlivých výškách z průměrných hodnot všech deseti vybraných stromů. Na vodorovné ose jsou rozdělené výšky po jednom metru, na svislé ose jsou průměrné počty bodů. Můžeme si všimnout, že tato křivka znázorňuje (naležato) i přibližnou vertikální strukturu borovice lesní (*Pinus sylvestris*), kdy do výšky 9 m je holý kmen, od 9 do 13 m mírný nárůst značí jednotlivé větve a od 13 m začínají samotné koruny stromů.

|          | Strom č. 1 | Strom č. 2 | Strom č. 3 | Strom č. 4  | Strom č. 5  | Strom č. 6 | Strom č. 7  | Strom č. 8 | Strom č. 9 |       | Strom č. 10 průměr bodů |
|----------|------------|------------|------------|-------------|-------------|------------|-------------|------------|------------|-------|-------------------------|
| $0,2-1m$ | 110        | 111        | 166        | 281         | 264         | 210        | 324         | 266        | 261        | 448   | 233                     |
| $1-2m$   | 125        | 206        | 156        | 119         | 130         | 111        | 208         | 189        | 128        | 153   | 153                     |
| $2-3m$   | 111        | 201        | 150        | 126         | 123         | 124        | 158         | 180        | 120        | 130   | 142                     |
| $3-4m$   | 99         | 185        | 169        | 173         | 106         | 151        | 146         | 155        | 121        | 158   | 146                     |
| $4-5m$   | 105        | 184        | 169        | 150         | 111         | 190        | 147         | 176        | 149        | 128   | 151                     |
| $5-6m$   | 92         | 230        | 152        | 155         | 94          | 172        | 157         | 190        | 160        | 125   | 153                     |
| $6-7m$   | 111        | 290        | 196        | 187         | 102         | 153        | 164         | 269        | 222        | 92    | 179                     |
| $7-8m$   | 132        | 258        | 175        | 171         | 118         | 138        | 149         | 187        | 155        | 106   | 159                     |
| $8-9m$   | 151        | 252        | 161        | 231         | 160         | 202        | 197         | 230        | 156        | 148   | 189                     |
| $9-10m$  | 175        | 444        | 178        | 260         | 301         | 657        | 295         | 165        | 146        | 173   | 279                     |
| $10-11m$ | 281        | 455        | 327        | 162         | 578         | 975        | 286         | 260        | 169        | 223   | 372                     |
| $11-12m$ | 298        | 594        | 512        | 165         | 845         | 363        | 191         | 331        | 193        | 262   | 375                     |
| $12-13m$ | 254        | 542        | 599        | 266         | 1149        | 752        | 152         | 585        | 189        | 662   | 515                     |
| $13-14m$ | 194        | 2951       | 2394       | 1303        | 3597        | 836        | 430         | 760        | 424        | 1449  | 1434                    |
| 14-15m   | 215        | 4839       | 7397       | 2061        | 3041        | 503        | 4936        | 583        | 1874       | 2131  | 2758                    |
| 15-16m   | 1360       | 5402       | 4640       | 2049        | 6183        | 4256       | 1447        | 1434       | 4056       | 2471  | 3330                    |
| $16-17m$ | 945        | 4540       | 9468       | 5753        | 4119        | 10204      | 1748        | 1893       | 4322       | 3124  | 4612                    |
| 17-18m   | 5344       | 7071       | 10128      | 8441        | 7929        | 16005      | 2627        | 6446       | 5808       | 3043  | 7284                    |
| 18-19m   | 4627       | 6198       | 10084      | 9009        | 4487        | 11236      | 9108        | 5728       | 4808       | 4101  | 6939                    |
| 19-20m   | 6289       | 7203       | 10134      | 5322        | 10166       | 4643       | 10735       | 10710      | 4079       | 6185  | 7547                    |
| 20-21m   | 5068       | 10495      | 5279       | 3851        | 5697        | 506        | 14202       | 6494       | 295        | 4096  | 5598                    |
| 21-22m   | 2824       | 10129      | 3050       | 547         | 3137        | 0          | 7271        | 1534       | 0          | 577   | 2907                    |
| 22-23m   | 511        | 2876       | 1352       | $\mathbf 0$ | 618         | 0          | 1340        | 3          | 0          | 0     | 670                     |
| 23-24m   | 0          | 24         | 13         | 0           | $\mathbf 0$ | 0          | $\mathbf 0$ | 0          | 0          | 0     | 4                       |
| Celkem   | 29421      | 65680      | 67049      | 40782       | 53055       | 52387      | 56418       | 38768      | 27835      | 29985 |                         |

<span id="page-53-0"></span>Tabulka 5 - výsledné počty bodů v jednotlivých intervalech, Excel

V tabulce 5 jsou vidět výsledné počty bodů rozdělené do jednotlivých kmenových profilů. Pro první interval (0,2 – 1 m) byly zjištěny počty bodů od 110 po 448, s průměrem 233 bodů na strom. Ve výšce od 1 m až po 9 m byly průměrné počty bodů dosti podobné, v rozmezí 92 – 290 bodů, s průměry kolem 160 bodů na metr výšky pro jednotlivé stromy. Takto malé počty bodů potvrzují, že se jen málo laserových paprsků dostane do spodních vrstev. A protože se jedná o sekce, kde se nachází v tomto případě jenom kmenová část stromu, je dále velmi obtížné (ne nemožné) z této části získávat přesné informace.

Dále je v této výšce pro nás jeden z nejdůležitějších intervalů, 1 – 2 m pro určení tloušťky kmene ve výšce 1,3 m. Tento interval měl počet v rozmezí 111 – 208 bodů. Pro bližší zhodnocení byl ještě použit interval 1,2 – 1,4 m s průměrným počtem jenom kolem 32 bodů. U těchto bodů bylo sledováno i rozložení okolo obvodu kmene, u poloviny stromů byly tyto body rozloženy ze všech stran, u druhé poloviny stromů bylo rozložení spíše z jedné strany.

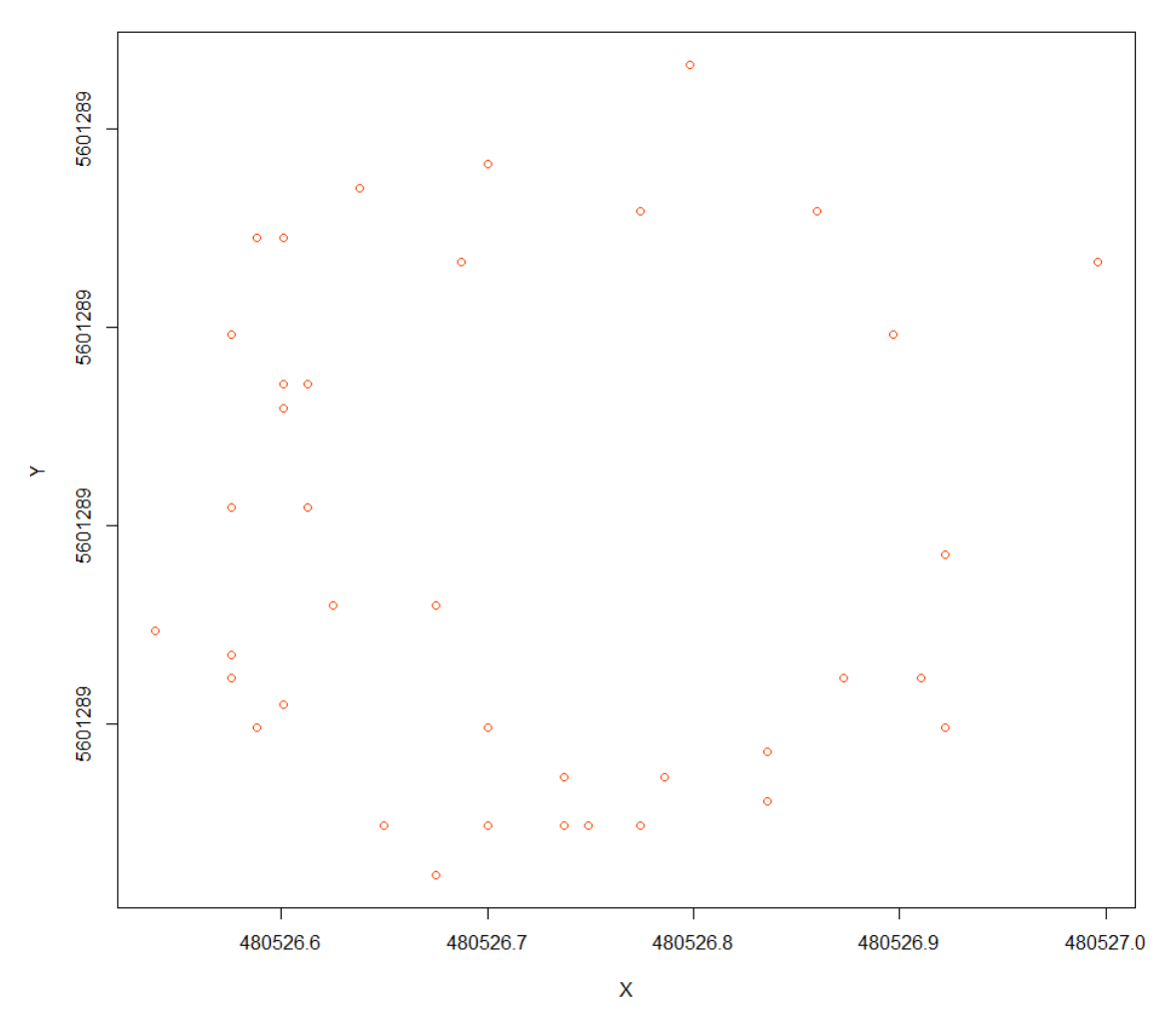

<span id="page-54-0"></span>Obrázek 24 – rozložení bodů kolem obvodu ve výšce 1,2 – 1,4 m, strom č. 8, software RStudio

Na obrázku 24 vidíme rozložení bodů podél obvodu ve výšce 1,2 – 1,4 m, konkrétně u stromu č. 8. Zde můžeme pozorovat, že z takhle malého počtu bodů je určování obvodu a následně tloušťky kmene obtížné a méně přesné.

Dále od výšky 9 m (viz tabulka 5) začíná průměrná hustota bodů mírně stoupat, také díky tomu, že se zde objevují první odchylky. V intervalu 9 – 10 m, s průměrným počtem 279 bodů, bylo u stromu č. 6 získáno 657 bodů. To je pravděpodobně způsobeno výskytem větví, což značí i velký rozdíl v horizontálním rozložení bodů u tohoto konkrétního stromu v tomto intervalu. Dále se tato odchylka u stejného stromu (č. 6 s 975 body) objevuje v intervalu 10 – 11 m, s průměrným počtem 372 bodů. V tomto intervalu také začíná růst počet bodů u stromů č. 2 a č. 5. U těchto stromů už v následujících intervalech počet neklesá, jako u stromu č. 6, ale konstantně roste. To znamená, že u těchto stromů v této výšce pravděpodobně začíná koruna.

Dále v intervalu 11 – 12 m, který má průměrný počet 375 bodů, mírně klesl počet u již zmíněného stromu č. 6.

V následujících intervalech už se projevují koruny stromů a počet bodů stoupá konstantně s výškou u většiny stromů, kromě pár výjimek způsobených pravděpodobně řídkou korunou. Jedná se o intervaly ve výšce od 12 do 18 m s průměrným počtem v rozmezí od 515 bodů (12 – 13 m) po 7284 bodů (17 – 18 m). V intervalu 18 – 19 m je mírný pokles v průměrném počtu bodů, u pěti stromů řádově ve stovkách, u stromu č. 5 a 6 klesl počet bodů zhruba o polovinu, u stromu č. 7 vzrostl počet až trojnásobně a u stromů č. 4 a 10 vzrostl jen mírně. V tomto intervalu můžeme vidět rozdíly mezi korunami jednotlivých stromů, to ukazuje, jak moc se může lišit počet bodů, pokud se struktura skenovaného objektu trochu změní. Nicméně i tak je v těchto intervalech dostatek bodů na identifikování celkové biomasy i jednotlivých větví. V následujícím intervalu 19 – 20 m nám průměrný počet opět stoupl na číslo 7447 bodů, což je největší počet bodů ze všech průměrů. Ve zbylých intervalech počet bodů rapidně klesá s tím, jak některé stromy dosahují vrcholů. V intervalu 20 – 21 m s průměrným počtem 5598 bodů, nám dorůstá strom č. 6 a 9. V následujícím intervalu 21 – 22 m, s průměrným počtem 2907 bodů, se nachází vrchol stromů č. 4 a č. 10. V intervalu 22 – 23 m dorůstá do vrcholů většina zbylých stromů, zde je průměrný počet bodů už jen 670. Jenom strom č. 2 a č. 3 dorostl do intervalu 23 – 24 m, kde se nachází jen desítky bodů.

Celkově všude tam, kde se nachází jenom kmenová část stromů, máme počty bodů na metr výšky řádově ve stovkách. V místech korunové části stromů jsou počty v tisících bodů na metr výšky a u vrcholových částí v několika desítkách.

### <span id="page-56-0"></span>**6 Diskuze**

Vývoj technologie UAV a z ní získávání bodových mračen probíhá teprve jedno desetiletí. Z tohoto důvodu je zde stále mnoho oblastí, ve kterých je potřeba zlepšovat technologie a zejména zpracování výsledných výstupů, tak aby mohly plně nahradit dosavadní metody získávání dat pro lesnické účely. I když v posledních několika letech došlo ke značnému posunu, hlavně díky práci vědeckých týmů z celého světa.

Jak naznačují získané výsledky, tedy rozložení hustoty mračen bodů podél kmenových profilů, jsou zde nedostatky v některých oblastech. Jedná se o oblasti v nižších vrstvách lesních porostů, tedy vrstvy pod korunovým zápojem. Z těchto míst je stále obtížné získat dostatečné množství bodů, zejména kvůli nedostatečné penetraci laserových paprsků přes koruny stromů, a to i při použití moderní technologie jako je systém VUX – 1UAV s dronem RiCOPTER.

Protože se jedná o kmenovou část stromu, která je stěžejní pro zjišťování tloušťky kmene a z ní následně objem celého stromu, je důležité, aby tato technologie byla schopná z této oblasti doručit dostatečné množství dat s požadovanou přesností.

S tímto problémem, zejména u stromů s tloušťkou kmene do 20 cm, se potýkal (Wieser et al., 2017), který analyzoval odhad tloušťky kmene z bodových mračen získaných z UAV leteckého laserového skenování a porovnával je s manuálním měřením pomocí průměrek a dále s pozemním laserovým skenováním. Pomocí metody napasování válce zkoumal, zda takto vymodelované kmeny odpovídají skutečnosti. Výsledkem byla 76% úspěšnost při vkládání válce na získané body. Přezkoumání ukázalo, že většinu odchylek způsobuje křivost kmene nebo vychýlení osy kmene ve spodní části. Na takto vymodelovaných kmenech byl změřen obvod v 1,3 m. Ukázalo se, že většina odchylek je způsobena nepravidelností v kmenové části. Protože metoda napasování válce nadhonocuje výslednou hodnotu, může být důvodem kónický tvar kmene. To by ale odpovídalo stejným výsledkům i u pozemního skenování. Protože ale byly výsledky jiné, přišlo se na to, že to může způsobovat rozdílný úhlel dopadu laseru na kmen, nebo větší rozlišení bodů a menší otisk laseru u pozemního skenování, kdy se více bodů dostane blíže (mezi nerovnosti, kůru) ke středu kmene (Wieser et al., 2017).

Závěr studie ukazuje, že při použití správného skeneru a při létání v nízké nadmořské výšce lze dosáhnout bodových mračen s velkou hustotou bodů. Bylo zjištěno, že čím větší tloušťka, tím lépe se z dat získaných pomocí UAV modeluje tloušťka kmene. Pro tloušťky větší než 35 cm hodnoty z obou měření souhlasily, pod 20 cm byly hodnoty nejasné (Wieser et al., 2017).

Stejnou problematikou mimo jiné se zabýval i (Brede et al., 2017), který porovnával hustotu bodů získaných pomocí UAV s hustotou pozemního skenování pro určení tloušťky kmenů. Pro tuto práci byl použit stejný dron RiCOPTER se systémem VUX – 1UAV. Z bodových mračen, pomocí obou metod, bylo získáno 58 kmenových částí stromů. Pro odhadnutí tloušťky kmene bylo dostatek bodů u 39 kmenů a nedostatek u 19 kmenů. Největší rozdíl v počtu bodů byl v místě určování tloušťky kmene (1,3 m). Na některých kmenech byly body jen z jedné strany, nicméně i tak se pro ně podařilo vytvořit obvod. Získané tloušťky z leteckého skenování ukázaly vysokou shodu s tloušťkami získanými z pozemního skenování, s korelačním koeficientem 0,98. V průměru byly hodnoty tloušťěk leteckého skenování o 1,71 cm větší.

Závěr studie ukázal jen malé rozdíly v určování tloušťky kmenů mezi oběma metodami. Dále říká, že lepší vlastnosti systému VUX – 1UAV, jako je možnost více odrazů a větší zorné pole, se ukázaly jako prospěšné pro detekci kmenových částí (Brede et al., 2017).

Jak ukázaly výsledky obou těchto studií, je zde problém se získáváním velké hustoty bodů pro spodní části porostů, nicméně i tak je možné určení tloušťky kmene z malého počtu bodů. Takovéto tvrzení dokazuje i nová studie (Kuželka et al., 2020), která se zabývá přímým měřením tloušťky kmene z automaticky detekovaných kmenů. Za pomoci tří algoritmů pro napasování kruhu byli schopni, na detekovaných kmenech s průměrným počtem jenom 3 body na metr čtvereční, získat tloušťku pro 98 % borovic a 99 % smrků, s 1% relativní chybou zkreslení a relativní střední kvadratickou chybou 19 %.

Získávání dat pro korunové části stromů z bodových mračen pořízených pomocí UAV je na druhou stranu mnohem jednodušší. A to i ve srovnání s tradičními metodami, protože díky UAV můžeme vidět celé porosty z ptačí perspektivy.

Jak se ukázalo, z horních částí stromů jsme schopni touto metodou dosáhnout velkého množství bodů. To nám umožňuje získat dostatek informací

o některých dalších důležitých veličinách pro lesnickou praxi. V první řadě je to výška jednotlivých stromů a celkového porostu díky bodům na vrcholech stromů a na povrchu země. Tímto se také zabýval (Brede et al., 2017), který vytvořil model výšky zápoje z dat získaných pomocí leteckého laserového skenování s UAV a z pozemního laserového skenování. Tyto modely porovnal a zjistil, že model získaný z leteckého laserového skenování byl v průměru o 11,5 cm vyšší na pěti zkusných plochách s rozdílnou strukturou zápoje. To ukázalo, že pozemní laserové skenování ne vždy zaznamenává vrchní část korun stromů.

Dalšími oblastmi, pro které můžeme využít velké množství dat z vrcholů stromů, jsou například segmentace jednotlivých stromů, určování jednotlivých druhů stromů nebo monitorování škodlivých činitelů v korunách stromů. Díky pohledu z vrchu můžeme také pozorovat vývoj a změny porostů, například při obnově.

### <span id="page-59-0"></span>**7 Závěr**

Technologie bezpilotních letounů s laserovým skenováním nám již dnes pomáhá v získávání informací z korunové části stromů s přesností, které bychom sami jako lidé těžko dosahovali. A do budoucna má velký potenciál nahradit tradiční metody získávání taxačních veličin i ve zbylých částech porostu.

Jak ukázalo výsledné zhodnocení struktury bodových mračen podél kmenových profilů, je zde značný rozdíl v hustotě bodů mezi korunovou a kmenovou částí stromů. To je dáno pohledem UAV a úhlem skeneru, tedy svrchu, kdy na vodorovných objektech (koruny stromů) získáme více bodů než na svislých objektech (kmeny stromů). Proto je z těchto oblastí těžké získávat velmi přesná data pro určování taxačních veličin, nicméně jak ukazují nové studie, pomalu se k tomu přibližujeme.

Další vývoj bude, podle mého názoru, nutné zaměřit zejména na technologii laserových skenerů pro získávání většího množství dat ze spodních vrstev porostu. Důležitý bude také vývoj z hlediska cenové dostupnosti, proto aby se tato metoda mohla využívat v širším měřítku.

- <span id="page-60-0"></span>Brede, B., Lau, A., Bartholomeus, H. M., & Kooistra, L. (2017). Comparing RIEGL RiCOPTER UAV LiDAR derived canopy height and DBH with terrestrial LiDAR. *Sensors (Switzerland)*, *17*(10), 1–16. https://doi.org/10.3390/s17102371
- Campbell, J. B., & Wynne., R. H. (2011). Introduction to Remote Sensing FIFTH EDITION. In *Uma ética para quantos?* https://doi.org/10.1007/s13398-014-0173- 7.2
- Chen, S., McDermid, G. J., Castilla, G., & Linke, J. (2017). Measuring vegetation height in linear disturbances in the boreal forest with UAV photogrammetry. *Remote Sensing*. https://doi.org/10.3390/rs9121257
- Dash, J. P., Watt, M. S., Pearse, G. D., Heaphy, M., & Dungey, H. S. (2017). Assessing very high resolution UAV imagery for monitoring forest health during a simulated disease outbreak. *ISPRS Journal of Photogrammetry and Remote Sensing*. https://doi.org/10.1016/j.isprsjprs.2017.07.007
- Everaerts, J. (2008). The use of unmanned aerial vehicles (UAVs) for remote sensing and mapping. *The International Archives of the Photogrammetry, Remote Sensing and Spatial Information Sciences*, *37*(January 2008), 1187–1192.
- Fassnacht, F. E., Mangold, D., Schäfer, J., Immitzer, M., Kattenborn, T., Koch, B., & Latifi, H. (2017). Estimating stand density, biomass and tree species from very high resolution stereo-imagery-towards an all-in-one sensor for forestry applications? *Forestry*, *90*(5), 613–631. https://doi.org/10.1093/forestry/cpx014
- Jaakkola, A., Hyyppä, J., Kukko, A., Yu, X., Kaartinen, H., Lehtomäki, M., & Lin, Y. (2010). A low-cost multi-sensoral mobile mapping system and its feasibility for tree measurements. *ISPRS Journal of Photogrammetry and Remote Sensing*, *65*(6), 514– 522. https://doi.org/10.1016/j.isprsjprs.2010.08.002
- Keane, J. F., & Carr, S. S. (2013). A brief history of early unmanned aircraft. *Johns Hopkins APL Technical Digest (Applied Physics Laboratory)*, *32*(3), 558–571.
- Kuželka, K., Slavík, M., & Surový, P. (2020). Very high density point clouds from UAV laser scanning for automatic tree stem detection and direct diameter measurement. *Remote Sensing*, *12*(8). https://doi.org/10.3390/RS12081236
- Mohan, M., Silva, C. A., Klauberg, C., Jat, P., Catts, G., Cardil, A., Hudak, A. T., & Dia, M. (2017). Individual tree detection from unmanned aerial vehicle (UAV) derived canopy height model in an open canopy mixed conifer forest. *Forests*.

https://doi.org/10.3390/f8090340

- Musk, L. F. (1979). Book reviews: Lintz, J. and Simonett, D. S., editors, 1976: Remote sensing of environment. Reading, Massachusetts: Addison-Wesley. xix+694 pp. £22.00. *Progress in Physical Geography: Earth and Environment*. https://doi.org/10.1177/030913337900300412
- National Academies of Science Engineering and Medicine. (2019). Thriving on Our Changing Planet: A Decadal Strategy for Earth Observation from Space. In *Thriving on Our Changing Planet: A Decadal Strategy for Earth Observation from Space*. https://doi.org/10.17226/25437
- Nevalainen, O., Honkavaara, E., Tuominen, S., Viljanen, N., Hakala, T., Yu, X., Hyyppä, J., Saari, H., Pölönen, I., Imai, N. N., & Tommaselli, A. M. G. (2017). Individual tree detection and classification with UAV-Based photogrammetric point clouds and hyperspectral imaging. *Remote Sensing*. https://doi.org/10.3390/rs9030185
- Panagiotidis, D., Abdollahnejad, A., Surový, P., & Chiteculo, V. (2017). Determining tree height and crown diameter from high-resolution UAV imagery. *International Journal of Remote Sensing*, *38*(8–10), 2392–2410. https://doi.org/10.1080/01431161.2016.1264028
- RIEGL Laser Measurement Systems. (2020). *RiCOPTER for Multi-Purpose Applications*.
- Schopfer, S. (2019). Research Collection: Theses. *PhD Thesis*. https://doi.org/10.3929/ethz-a-010782581
- Surovỳ, P., & Kuželka, K. (2019). Acquisition of forest attributes for decision support at the forest enterprise level using remote-sensing techniques-a review. *Forests*, *10*(3). https://doi.org/10.3390/f10030273
- Wallace, L., Lucieer, A., Watson, C., & Turner, D. (2012). Development of a UAV-LiDAR system with application to forest inventory. *Remote Sensing*, *4*(6), 1519– 1543. https://doi.org/10.3390/rs4061519
- Wieser, M., Mandlburger, G., Hollaus, M., Otepka, J., Glira, P., & Pfeifer, N. (2017). A case study of UAS borne laser scanning for measurement of tree stem diameter. *Remote Sensing*, *9*(11), 1–11. https://doi.org/10.3390/rs9111154
- Zákon o civilním letectví. In:1997, 17/1997, číslo 49., 6 5 (1997).

ŘLP ČR s.p. *Aisview 3.7.* [online]. Praha: Foxtrot Technologies s.r.o. [cit. 10-6-2020]. Dostupné z: https://aisview.rlp.cz ŘLP ČR s.p*. Dronview* [online]. Praha: Foxtrot Technologies s.r.o. [cit. 10-6-2020]. Dostupné z: https://dronview.rlp.cz

ŘLP ČR s.p. *Letejtezodpovedne* [online]*. Praha* [cit. 10-6-2020]*.*  Dostupné z: https://letejtezodpovedne.cz